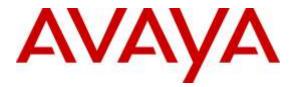

Avaya Solution & Interoperability Test Lab

# Application Notes for Avaya Proactive Contact R5.1.1 with Inisoft synTelate 5.1 using Avaya PG230 Digital Switch and Agent Blending – Issue 1.0

### Abstract

These Application Notes describe the configuration steps required for Inisoft synTelate 5.1 to interoperate with Avaya Proactive Contact R5.1.1 using Avaya PG230 Digital Switch and Agent Blending. In the compliance testing, Inisoft synTelate used the Agent API from Avaya Proactive Contact and the Telephony Services Application Programmer Interface from Avaya Aura® Application Enablement Services to provide a custom agent desktop for Avaya Proactive Contact agents to handle outbound calls initiated by Avaya Proactive Contact and inbound calls received by Avaya Aura® Communication Manager.

Readers should pay attention to **Section 2**, in particular the scope of testing as outlined in **Section 2.1** as well as the observations noted in **Section 2.2**, to ensure that their own use cases are adequately covered by this scope and results.

Information in these Application Notes has been obtained through DevConnect Compliance Testing and additional technical discussions. Testing was conducted via the DevConnect Program at the Avaya Solution and Interoperability Test Lab.

# 1. Introduction

These Application Notes describe the configuration steps required for Inisoft synTelate to interoperate with Avaya Proactive Contact using Avaya PG230 Digital Switch and agent blending. In the compliance testing, Inisoft synTelate used the Agent API from Avaya Proactive Contact and the Telephony Services Application Programmer Interface (TSAPI) from Avaya Aura® Application Enablement Services (AES) to provide a custom agent desktop for Avaya Proactive Contact agents, to handle outbound calls initiated by Avaya Proactive Contact and inbound calls received by Avaya Aura® Communication Manager.

Inisoft synTelate is a call center scripting application for creating inbound and outbound campaigns, and consists of the Inisoft synTelate Designer and the Inisoft synTelate Agent. Inisoft synTelate Designer is a graphical tool that is used for the definition of the call flow and agent screens. A subset of the Avaya Proactive Contact Agent API is used by synTelate Designer to obtain jobs, call lists, and data fields to facilitate the agent screen customization.

The Avaya Proactive Contact Agent API is used by synTelate Agent to obtain information such as job type, agent state, customer record fields and values from Avaya Proactive Contact to display on the customized agent desktop, and to request customer record update functions initiated from the agent desktop, such as set callback parameters. The Avaya Proactive Contact Agent API is also used to request call control functions for outbound calls delivered by Avaya Proactive Contact.

In the agent blending environment, the inbound calls are delivered to the agents by Avaya Aura® Communication Manager. The TSAPI interface from Avaya Aura® Application Enablement Services is used by synTelate Agent to request call control functions for the inbound calls.

# 2. General Test Approach and Test Results

The interoperability compliance testing evaluated the ability of synTelate to carry out call handling functions in a variety of scenarios through its TSAPI and Agent API interface with AES and Proactive Contact respectively. The feature test cases were performed automatically. Outbound calls were automatically placed and delivered to synTelate Web Agent by Proactive Contact. Different types of jobs were exercised, along with different actions initiated from synTelate Web Agent, to verify proper generation and handling of supported messages from Proactive Contact. The Proactive Contact Editor was used to start/stop jobs. The verification included checking the display of fields, options, and values on synTelate Web Agent, and the exchanged API events in the agent1\_API.trans logfiles.

Interoperability Compliance Testing

The feature testing focused on verifying proper display of the customized synTelate Agent with appropriate options, fields, and values for the following scenarios:

- Outbound, inbound and managed jobs
- Proactive Agent Blending
- Log in, join job, go on/off break, leave job, and logoff
- Hold, retrieve, NVDT call transfer, conference, place manual call, agent drop, customer drop, release line/hang-up, and finish work
- Set callback and update customer fields

### 2.1. Test Results

All test cases that were executed have successfully passed.

## 2.2. Support

Technical support on synTelate can be obtained through the following:

- Phone: +1 (603) 383-4999 or +44 (0) 141-552-8800
- Email: support@inisoft.co.uk

# 3. Reference Configuration

The configuration used for the compliance testing is shown in **Figure 1**. In the compliance testing, synTelate used the Agent API to monitor and control outbound calls for the agents, and used TSAPI to monitor and control the inbound calls to the agents.

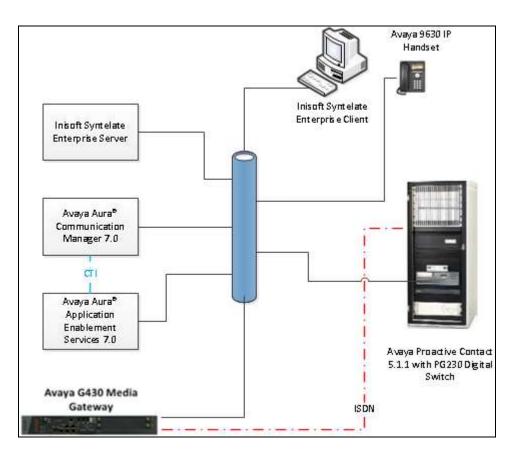

Figure 1: Inisoft synTelate with Avaya Proactive Contact using Avaya PG230 Digital Switch and Proactive Agent Blending

# 4. Equipment and Software Validated

The following equipment and software were used for the sample configuration provided:

| Equipment                    | Software                                     |
|------------------------------|----------------------------------------------|
| VMware virtual machine       | Avaya Aura® Communication Manager 7.0.1      |
|                              | R17x.00.0.441.0-22477                        |
| G430 Media Gateway           | FW 37.20.0                                   |
| Avaya S8730 Server           | Avaya Proactive Contact 5.1.1 with Patch 392 |
| VMware virtual machine       | Avaya Aura® Application Enablement Services  |
|                              | 7.0.0.0.13-0                                 |
| Inisoft synTelate Enterprise | 5.1.0                                        |
|                              |                                              |

# 5. Configure Avaya Aura® Communication Manager

This section provides the procedures for configuring Communication Manager to support the PG230 integration and CTI for Agent Blending. The procedures include the following areas.

- Configure AEServices
- Configure Inbound ACD
- Configure Avaya Proactive Contact Acquire feature
- Configure ACD agent for Proactive Agent Blend
- Configure Feature Access Codes for Call Centre features
- Configure Trunks to Avaya PG230 Digital Switch

## 5.1. Configure AEServices

Use **change node-names ip** to enter the node-name and IP address for the Application Enablement Server. Take a note of the **CLAN** node **Name** and **IP Address**.

| change node-name | es ip        |               | Page | <b>1</b> of | 2 |
|------------------|--------------|---------------|------|-------------|---|
|                  |              | IP NODE NAMES |      |             |   |
| Name             | IP Address   |               |      |             |   |
| CLAN             | 10.10.40.31  |               |      |             |   |
| CM521            | 10.10.16.23  |               |      |             |   |
| Gateway          | 10.10.16.1   |               |      |             |   |
| IPbuffer         | 10.10.16.184 |               |      |             |   |
| Intuition        | 10.10.16.51  |               |      |             |   |
| MedPro           | 10.10.16.32  |               |      |             |   |
| Presence         | 10.10.16.83  |               |      |             |   |
| RDTT             | 10.10.16.185 |               |      |             |   |
| SESMNGR          | 10.10.16.44  |               |      |             |   |
| SM1              | 10.10.16.43  |               |      |             |   |
| SM61             | 10.10.16.201 |               |      |             |   |
| default          | 0.0.0.0      |               |      |             |   |
| devconaes61      | 10.10.16.30  |               |      |             |   |

In order for Communication Manager to establish a connection to Application Enablement Services, administer the CTI Link as shown below. Specify an available **Extension** number, set the **Type** as **ADJ-IP**, which denotes that this is a link to an IP connected adjunct, and name the link for easy identification, in this instance, the node-name defined in previous step is used.

| add cti-li | nk 1        |     |      | Page | 1 | of  | 3   |
|------------|-------------|-----|------|------|---|-----|-----|
|            |             | CTI | LINK | _    |   |     |     |
| CTI Link:  | 1           |     |      |      |   |     |     |
| Extension: | 1111        |     |      |      |   |     |     |
| Type:      | ADJ-IP      |     |      |      |   |     |     |
|            |             |     |      |      |   | COR | : 1 |
| Name:      | devconaes61 |     |      |      |   |     |     |

| change ip-s                   | services |                             |                              |                  | Page 1 of      | 4 |
|-------------------------------|----------|-----------------------------|------------------------------|------------------|----------------|---|
| Service<br>Type               | Enabled  | Local<br>Node               | IP SERVICES<br>Local<br>Port | Remote<br>Node   | Remote<br>Port |   |
| CDR1<br>CDR2<br><b>AESVCS</b> | У        | CLAN<br>CLAN<br><b>CLAN</b> | 0<br>0<br><b>8765</b>        | IPbuffer<br>RDTT | 9000<br>9001   |   |

Using the command **change ip-services**, configure IP-Services for the AESVCS serviceas follows:

On **Page 4**, set the **AE Services Server** node name and **Password** the AES Server will use to authenticate with Communication Manager.

| AE Services Administration<br>Server ID AE Services Password Enabled Status<br>Server<br>1: devconaes61 Avayapassword1 y in use | change ip-serv |             |                       |         | Page 4 of | 4 |
|----------------------------------------------------------------------------------------------------|----------------|-------------|-----------------------|---------|-----------|---|
| Server                                                                                                    |                | A           | AE Services Administ: | ration  |           |   |
| 1: devconaes61 Avayapassword1 y in use                                                                                          | Server ID      |             | Password              | Enabled | Status    |   |
|                                                                                                    | 1:             | devconaes61 | Avayapassword1        | У       | in use    |   |

## 5.2. Configure Inbound ACD

For the purposes of agent blending, an inbound Vector and VDN must be configured. This is used for delivering inbound calls to ACD agents independent of Proactive Contact. When a call to this VDN is made and queued to skill 2 configured in its vector, Blended Agents (agents which are assigned both skill 2 and skill 1, as described in **Section 5.3**) will automatically be detached from the outbound job, and handle the inbound call. Once the call is complete and there are no more calls queued for the inbound skill, Proactive Contact will acquire the agent for outbound call handling again. Using the command **add vdn x** where **x** is a valid extension, in this case 8274002, administer the VDN as shown below and assign to it a **Name** for identification purposes, and an unassigned **Vector Number**.

| add vdn 8274002    |               |               | Page | <b>1</b> of | 3 |
|--------------------|---------------|---------------|------|-------------|---|
|                    | VECTOR DIRE   | CTORY NUMBER  |      |             |   |
|                    |               |               |      |             |   |
|                    | Extension:    | 8274002       |      |             |   |
|                    | Name*:        | Inbound       |      |             |   |
|                    | Destination:  | Vector Number | 2    |             |   |
| Attenda            | nt Vectoring? | n             |      |             |   |
| Meet-me            | Conferencing? | n             |      |             |   |
| Allow              | VDN Override? | n             |      |             |   |
|                    | COR:          | 1             |      |             |   |
|                    | TN*:          | 1             |      |             |   |
|                    | Measured:     | none          |      |             |   |
|                    |               |               |      |             |   |
|                    |               |               |      |             |   |
| VDN of Origin Anno | . Extension*: |               |      |             |   |
|                    | 1st Skill*:   |               |      |             |   |
|                    | 2nd Skill*:   |               |      |             |   |
|                    | 3rd Skill*:   |               |      |             |   |

VDN 8274002 has a destination of **Vector Number** 2. Configure vector 2 to **queue-to** and unassigned skill **2**.

| change vector 2 |                                          | Page | <b>1</b> of | 6 |
|-----------------|------------------------------------------|------|-------------|---|
|                 | CALL VECTOR                              |      |             |   |
| Number: 2       | Name: Inbound                            |      |             |   |
| Multimedia? n   | Attendant Vectoring? n Meet-me Conf? n   |      | Lock?       | n |
| Basic? y        | EAS? y G3V4 Enhanced? y ANI/II-Digits? y | ASAI | Routing?    | У |
| Prompting? y    | LAI? y G3V4 Adv Route? y CINFO? y BSR? y | Ho   | lidays? y   |   |
| Variables? y    | 3.0 Enhanced? y                          |      |             |   |
| 01 queue-to     | skill 2 pri h                            |      |             |   |
| 02 wait-time    | 60 secs hearing ringback                 |      |             |   |

Calls routed to VDN 8274002 will route to skill 2administered as a hunt group. Configure the hunt group with an appropriate **Group Extension** as per the dial plan, in this case, **3092**, and a **Group Name** for identification. Set **ACD**, **Queue and Vector** to **y** (**yes**), these parameters define that the group is an ACD group, controlled by a vector with queuing enabled.

| add hunt-group 2         |           | Page 1 of 4               |
|--------------------------|-----------|---------------------------|
|                          | HUNT      | NT GROUP                  |
|                          |           |                           |
| Group Number:            | 2         | ACD? <b>y</b>             |
| Group Name:              | Inbound   | Queue? <b>y</b>           |
| Group Extension:         | 3092      | Vector? <b>y</b>          |
| Group Type:              | ucd-mia   |                           |
| TN:                      | 1         |                           |
| COR:                     | 1         | MM Early Answer? n        |
| Security Code:           |           | Local Agent Preference? n |
| ISDN/SIP Caller Display: |           |                           |
|                          |           |                           |
| Queue Limit:             | unlimited |                           |
| Calls Warning Threshold: | Port:     |                           |
| Time Warning Threshold:  | Port:     |                           |

On **Page 2**, set **Skill** to **y** (**yes**). This tells the ACD that the calls routed to this group will be handled by agents assigned to this skill.

| add hunt-group 2                                                                                          | Page 2 of 4<br>HUNT GROUP              |
|----------------------------------------------------------------------------------------------------|----------------------------------------|
|                                                                                                    | NUNI GROUP                             |
| <b>Skill</b> ? <b>y</b><br>AAS? n<br>Measured: none<br>Supervisor Extension:<br>Controlling Adjunct: none | Expected Call Handling Time (sec): 180 |
| Timed ACW Interval (sec):<br>Multiple Call Handling: none                                                 |                                        |

## 5.3. Configure Avaya Proactive Contact Acquire feature

In order for Proactive Agent Blending to function, Communication Manager must be configured with a VDN monitored by Proactive Contact. When the agents who belong to the skill to which the Acquire VDN routes are not taking any inbound ACD calls, they are automatically acquired by Proactive Contact to service calls delivered by the outbound job administered in Proactive Contact Editor.

| add | vdn | 8274000 |                          |                    | Page | <b>1</b> of | 3 |
|-----|-----|---------|--------------------------|--------------------|------|-------------|---|
|     |     |         |                          | CTORY NUMBER       |      | - 01        | 0 |
|     |     |         |                          |                    |      |             |   |
|     |     |         | Extension:               | 8274000            |      |             |   |
|     |     |         | Name*:                   | Dialer Acquire-Out |      |             |   |
|     |     |         | Destination:             | Vector Number      | 1    |             |   |
|     |     |         | Attendant Vectoring?     | n                  |      |             |   |
|     |     |         | Meet-me Conferencing?    | n                  |      |             |   |
|     |     |         | Allow VDN Override?      | n                  |      |             |   |
|     |     |         | COR:                     | 1                  |      |             |   |
|     |     |         | TN*:                     | 1                  |      |             |   |
|     |     |         | Measured:                | none               |      |             |   |
|     |     |         |                          |                    |      |             |   |
|     |     |         |                          |                    |      |             |   |
|     |     | VDN of  | Origin Annc. Extension*: |                    |      |             |   |
|     |     |         | 1st Skill*:              |                    |      |             |   |
|     |     |         | 2nd Skill*:              |                    |      |             |   |
|     |     |         | 3rd Skill*:              |                    |      |             |   |

VDN 8274000 has a destination of Vector Number 1.

| change vector 1 |                                          | Page | <b>1</b> of | 6 |
|-----------------|------------------------------------------|------|-------------|---|
|                 | CALL VECTOR                              |      |             |   |
| Number: 1       | Name: DialerAcquireOut                   |      |             |   |
| Multimedia? n   | Attendant Vectoring? n Meet-me Conf? n   |      | Lock?       | n |
| Basic? y        | EAS? y G3V4 Enhanced? y ANI/II-Digits? y | ASAI | Routing?    | У |
| Prompting? y    | LAI? y G3V4 Adv Route? y CINFO? y BSR? y | Hol  | idays? y    |   |
| Variables? y    | 3.0 Enhanced? y                          |      |             |   |
| 01 queue-to     | skill 1 pri m                            |      |             |   |
| 02 wait-time    | 60 secs hearing ringback                 |      |             |   |

As shown in vector 1, **skill 1** will be the skill in which the agents required for Proactive Agent Blending will reside. Skill 1 is administered as a hunt group using the command **add huntgroup 1** and specify and identifying **Group Name**, **Group Extension**, and setting **ACD**, **Queue** and **Vector** to **y**.

| add hunt-group 1         |                    | Pag               | je | <b>1</b> of | 4 |
|--------------------------|--------------------|-------------------|----|-------------|---|
|                          | HUNT GROUP         |                   |    |             |   |
|                          |                    |                   |    |             |   |
| Group Number:            | 1                  | ACD?              | У  |             |   |
| Group Name:              | Dialer Acquire-Out | Queue?            | У  |             |   |
| Group Extension:         | 3091               | Vector?           | У  |             |   |
| Group Type:              | ucd-mia            |                   |    |             |   |
| TN:                      | 1                  |                   |    |             |   |
| COR:                     | 1                  | MM Early Answer?  | n  |             |   |
| Security Code:           | Local              | Agent Preference? | n  |             |   |
| ISDN/SIP Caller Display: |                    |                   |    |             |   |
|                          |                    |                   |    |             |   |
| Queue Limit:             | unlimited          |                   |    |             |   |
| Calls Warning Threshold: | Port:              |                   |    |             |   |
| Time Warning Threshold:  | Port:              |                   |    |             |   |

On Page 2, set Skill to y

| add hunt-group 1                                            |      | Page 2 of                              | 4 |
|-------------------------------------------------------------|------|----------------------------------------|---|
|                                                             |      | HUNT GROUP                             |   |
| <b>Skill?</b><br>AAS?<br>Measured:<br>Supervisor Extension: | n    | Expected Call Handling Time (sec): 180 |   |
| Controlling Adjunct:                                        | none |                                        |   |
| Timed ACW Interval (sec):<br>Multiple Call Handling:        | none |                                        |   |

## 5.4. Configure ACD agent for Proactive Agent Blend

In order for the ACD agent to be acquired by Proactive Contact once it has completed taking inbound calls using the Proactive Agent Blending feature, it must be in both the inbound skill (2) and the Acquire skill (1). Using the command **add agent-loginID x** where **x** is a valid extension in the dialplan. Administer the **Name**, **Security Code**, and **Password** fields as shown below.

```
add agent-loginID 8271001
                                                            Page
                                                                   1 of
                                                                          3
                                AGENT LOGINID
               Login ID: 8271001
                                                                AAS? n
                   Name: Agent1
                                                              AUDIX? n
                                                      LWC Reception: spe
                     TN: 1
                                         LWC Log External Calls? n
                    COR: 1
                                         AUDIX Name for Messaging:
          Coverage Path:
          Security Code: 6002
                                       LoginID for ISDN/SIP Display? n
                                                           Password: 6002
                                             Password (enter again): 6002
                                                       Auto Answer: station
                                                  MIA Across Skills: system
                                          ACW Agent Considered Idle: system
                                          Aux Work Reason Code Type: system
                                            Logout Reason Code Type: system
                      Maximum time agent in ACW before logout (sec): system
                                           Forced Agent Logout Time:
                                                                     :
              Agent must log in again before changes take effect
    WARNING:
```

On Page 2 configure the agent in both the inbound skill and the acquire skill.

| add agent-loginID 82 | 71001    |           |         |         | Page      | <b>2</b> of | 3 |
|----------------------|----------|-----------|---------|---------|-----------|-------------|---|
|                      |          | AGENT     | LOGINID |         |           |             |   |
| Direct Agent S       | kill:    |           |         | Ser     | vice Obje | ective?     | n |
| Call Handling Prefer | ence: sk | ill-level |         | Local C | all Prefe | erence?     | n |
|                      |          |           |         |         |           |             |   |
| SN RL SL             | SN       | RL SL     | SN      | RL SL   | SN        | RL SL       |   |
| 1:1 2                | 16:      |           | 31:     |         | 46:       |             |   |
| 2:2 1                | 17:      |           | 32:     |         | 47:       |             |   |

## 5.5. Configure feature access codes for Call Centre features

These will be referenced later in the Proactive Contact Configuration and used by AES to change the state of the agent on Communication Manager during blend operation. Enter the command **change feature-access-codes**, and on **Page 5** configure **Auto-In Access Code**, **Login Access Code** and **Logout Access Code** as per the dialplan.

| change feature-access-codes      | Page | <b>5</b> of | 10 |
|----------------------------------|------|-------------|----|
| FEATURE ACCESS CODE (FAC)        |      |             |    |
| Call Center Features             |      |             |    |
| AGENT WORK MODES                 |      |             |    |
| After Call Work Access Code: *36 |      |             |    |
| Assist Access Code: *37          |      |             |    |
| Auto-In Access Code: *38         |      |             |    |
| Aux Work Access Code: *39        |      |             |    |
| Login Access Code: *40           |      |             |    |
| Logout Access Code: *41          |      |             |    |
| Manual-in Access Code: *42       |      |             |    |

## 5.6. Configure Trunks to Avaya PG230 Digital Switch

A number of trunks are required for the purpose of communication between PG230 and Communication Manager. One trunk for calls in each of the following categories.

- Agent Headsets (Dialback)
- Outbound
- Inbound
- Transfer

The physical connection is made between PG230 and the MM710 contained within the G430 Media Gateway. Enter the **add ds1 xxxx** command, where **xxxx** is the location of the DS1 circuit pack and configure as follows:

- Name Set to any descriptive string value, in this case, it was CM-
  - PG230
- Bit Rate Set to 2.048
- Line Coding Set to hdb3
- Signaling Mode Set to isdn-pri
- Connect Set to pbx
- Interface Set to peer-master
- Peer Protocol Set to Q-SIG
- Interface Companding Set to alaw
- Idle Code Set to 01010100

| add ds1 001v2         |          |                               | <b>Page 1</b> of 1 |
|-----------------------|----------|-------------------------------|--------------------|
|                       |          | DS1 CIRCUIT PACK              |                    |
|                       |          |                               |                    |
| Location:             |          |                               | CM-PG230           |
| Bit Rate:             | 2.048    | Line Coding:                  | hdb3               |
|                       |          |                               |                    |
| Signaling Mode:       |          |                               |                    |
| Connect:              | -        | Interface:                    | peer-master        |
| TN-C7 Long Timers?    | n        | Peer Protocol:                | Q-SIG              |
| Interworking Message: | PROGress | Side:                         | a                  |
| Interface Companding: | alaw     | CRC?                          | У                  |
| Idle Code:            | 01010100 | Channel Numbering:            | timeslot           |
|                       |          | DCP/Analog Bearer Capability: | 3.1kHz             |
|                       |          |                               |                    |
|                       |          | T303 Timer(sec):              | 4                  |
|                       |          | Disable Restarts?             | n                  |
|                       |          |                               |                    |
| Slip Detection?       | У        | Near-end CSU Type:            | other              |
| -                     | -        |                               |                    |
| Echo Cancellation?    | n        |                               |                    |

Configure a Signaling Group for the previously configured DS1 board 001v2. Enter the **add signaling-group n** command, where **n** is an unused signaling group number. Configure as follows:

- Group Type
- Primary D-Channel
- Trunk Group for Channel Selection

#### Set to isdn-pri

Enter the DS1 board number followed by 16 Enter the  $1_{st}$  trunk group number that was configured for DS1 board 001v2 in this case that was trunk group **21** Set to **b** 

• TSC Supplementary Service Protocol

| add signaling-group | 10                      |                      | Page              | <b>1</b> of | 1   |
|---------------------|-------------------------|----------------------|-------------------|-------------|-----|
|                     | SIGNALING               | GROUP                |                   |             |     |
|                     |                         |                      |                   |             |     |
| Group Number: 10    | Group Type:             | isdn-pri             |                   |             |     |
|                     | Associated Signaling?   | У                    | Max number of     | NCA TSC     | : 0 |
|                     | Primary D-Channel:      | 001 <del>v</del> 216 | Max number of     | CA TSC      | : 0 |
|                     |                         |                      | Trunk Group for   | NCA TSC     | :21 |
| Trunk Group for     | r Channel Selection: 21 | L X-Mok              | oility/Wireless T | ype: NO     | NE  |
| TSC Supplement      | tary Service Protocol:  | b                    | Network Call I    | 'ransfer    | ?n  |

Configure a trunk group used for inbound calls. Enter the **add trunk-group n** command, where **n** is an available trunk group number. Configure as follows:

- Group Type Set to isdn
- Group Name Set to any descriptive string value, in this case, it was QSIG to PG230 Inbound
- TAC Enter a Trunk Access Code that is valid in the provisioned dial plan
- **Dial Access** Set to y
- Service Type Set to tie

```
add trunk-group 23
                                                                    1 of 21
                                                             Page
                               TRUNK GROUP
                                  Group Type: isdn CDR Reports: y
und COR: 1 TN: 1 TAC: 723
Group Number: 23
 Group Name: QSIG to PG230 - Inbound
  Direction: two-way Outgoing Display? n
                                                       Carrier Medium:
PRI/BRI
Dial Access? y
                           Busy Threshold: 255 Night Service:
Queue Length: 0
Service Type: tie
                                   Auth Code? n
                                                          TestCall ITC:
rest
                        Far End Test Line No:
TestCall BCC: 4
```

On Page 2 of the trunk group configuration, configure as follows:

- Supplementary Service Protocol Set to b
- Disconnect Supervision
  - $\circ$  In set to y
  - $\circ$  **Out** set to **y**

```
add trunk-group 23
                                                           Page
                                                                  2 of 21
     Group Type: isdn
TRUNK PARAMETERS
        Codeset to Send Display: 6 Codeset to Send National IEs: 6
       Max Message Size to Send: 260 Charge Advice: none
  Supplementary Service Protocol: b Digit Handling (in/out): enbloc/enbloc
           Trunk Hunt: cyclical
Incoming Calling Number - Delete: Insert: Insert: Duplex: full
                                                Digital Loss Group: 13
 Disconnect Supervision - In? y Out? y
Answer Supervision Timeout: 0
         Administer Timers? n
                                  CONNECT Reliable When Call Leaves ISDN? n
                                 Delay Call Setup When Accessed Via IGAR? N
```

On Page 5, configure GROUP MEMBER ASSIGNMENTS as follows.

- **Port** Enter the DS1 board number followed by the trunk member number. The ports configured on Communication Manager must be mapped to the ports configured on the PG230 Digital Switch
- Sig Grp Enter the number of the signaling group configured for the DS1 board 001v2 in this case it is Signaling Group 10

| add t                    | runk-gro             | up 21 |                            |             | Page 5 of 2                  | 1 |
|--------------------------|----------------------|-------|----------------------------|-------------|------------------------------|---|
|                          |                      |       |                            | TRUNK GROUP |                              |   |
|                          |                      |       |                            | Administ    | cered Members (min/max): 1/5 |   |
| GROUP MEMBER ASSIGNMENTS |                      | Tota  | al Administered Members: 5 |             |                              |   |
|                          |                      |       |                            |             |                              |   |
|                          | Port                 | Code  | Sfx Name                   | Night       | Sig Grp                      |   |
| 1:                       | 001 <del>v</del> 217 | MM710 | С                          |             | 10                           |   |
| 2:                       | 001 <del>v</del> 218 | MM710 | С                          |             | 10                           |   |
| 3:                       | 001 <del>v</del> 219 | MM710 | С                          |             | 10                           |   |
| 4:                       | 001 <del>v</del> 220 | MM710 | С                          |             | 10                           |   |
| 5:                       | 001 <del>v</del> 221 | MM710 | С                          |             | 10                           |   |

**Note**: There is different port numbering between PG230 Digital Switch and Communication Manager; therefore ports 18-22 on PG230 Digital Switch correspond to ports 17-21 on Communication Manager.

Repeat the above configuration steps in order to configure remaining trunk groups for Agent Headsets (Dial Back), Outbound and Transfer calls. For each trunk group make sure that the number of ports in GROUP MEMBER ASSIGNMENTS is correctly mapped to the number of ports configured on the PG230. Also, for every trunk group, configure each port with signaling group 10.

Enter **list trunk-group** command, to list all trunk groups that were configured on the Communication Manager. Below is the list of all trunk groups that were configured for the E1 QSIG trunk between Communication Manager and PG230 Digital Switch.

| list | trun | k-group    |        |         |     |          |     |    |     |     |      | Page | 1   |
|------|------|------------|--------|---------|-----|----------|-----|----|-----|-----|------|------|-----|
|      |      |            |        | TR      | UNK | GROUPS   |     |    |     |     |      |      |     |
| Grp  |      |            |        |         |     |          | No. |    |     |     | Out  |      | Que |
| No.  | TAC  | Group Type | Group  | Name    |     |          | Mem | TN | COR | CDR | Meas | Dsp  | Len |
| 21   | 721  | isdn       | QSIG t | to PG23 | 0 - | Headsets | 5   | 1  | 1   | У   | none | У    | 0   |
| 22   | 722  | isdn       | QSIG t | to PG23 | 0 - | Outbound | 10  | 1  | 1   | У   | none | n    | 0   |
| 23   | 723  | isdn       | QSIG t | to PG23 | 0 - | Inbound  | 5   | 1  | 1   | У   | none | n    | 0   |
| 24   | 724  | isdn       | QSIG t | to PG23 | 0 - | Transfer | 5   | 1  | 1   | У   | none | n    | 0   |

# 6. Configure Avaya Aura® Application Enablement Services Server

This section provide the procedures for configuring Application Enablement Services. The procedures include the following areas:

- Verify TSAPI License
- Administer the Switch Connection
- Administer TSAPI Link
- Disable Security Database
- Resetart TSAPI Service
- Obtain Tlink name
- Administer Avaya Proactive Contact and synTelate user
- Configure Devices

#### 6.1. Verify TSAPI License

To access the maintenance console, enter **https://<ip-addr>** as the URL in an Internet browser, where <ip-addr> is the active IP address of AES. The login screen is displayed, log in with the appropriate credentials and then select the **Login** button.

| avaya | Application Enablement Services<br>Management Console   |      |  |  |
|-------|---------------------------------------------------------|------|--|--|
|       | Please login here:<br>Username<br>Password<br>Login     | Help |  |  |
|       | © Copyright © 2009-2012 Avaya Inc. All Rights Reserved. |      |  |  |

The Application Enablement Services Management Console appears displaying the **Welcome to OAM** screen (not shown). Select **AE Services** and verify that the TSAPI Service is licensed by ensuring that **TSAPI Service** is in the list of services and that the **License Mode** is showing **NORMAL MODE**. If not, contact an Avaya support representative to acquire the proper license for your solution.

| AE Services                                                                                                    | 1                                                                                              |              |                    |                    |
|----------------------------------------------------------------------------------------------------|------------------------------------------------------------------------------------------------|--------------|--------------------|--------------------|
| + CVLAN                                                                                                    | AE Services                                                                                    |              |                    |                    |
| + DLG                                                                                                    |                                                                                                |              | 000000000          |                    |
| + DMCC                                                                                                    | IMPORTANT: AE Services must be restarted for<br>Changes to the Security Database do not requir |              | take effect.       |                    |
| + SMS                                                                                                    |                                                                                                |              | 1000               | (21)               |
| + TSAPI                                                                                                    | Service                                                                                        | Status       | State              | License Mode       |
| 1. H ( 7. 2 ) 1                                                                                                | ASAI Unk Manager                                                                               | N/A          | Running            | N/A                |
| and a second second second second second second second second second second second second second second second | There is a set of the date.                                                                    | ONLINE       | Running            | NORMAL HOOE        |
| + TW5                                                                                                    | CVLAN Service                                                                                  | 1011104.0110 |                    |                    |
| Communication Manager                                                                                          | DLG Service                                                                                    | OFFLINE      | Running            | N/A                |
| Communication Manager<br>Interface                                                                             | Sector Sector                                                                                  |              | Running<br>Running | N/A<br>NORMAL MODE |
| Communication Manager                                                                                          | DLG Service                                                                                    | OFFLINE      | - William History  |                    |

### 6.2. Create Switch Connection

From the AES Management Console, navigate to **Communication Manager Interface**  $\rightarrow$  **Switch Connections** to set up a switch connection. Enter in a name for the Switch Connection to be added and click the **Add Connection** button.

| ▶ AE Services                                                |                       |
|--------------------------------------------------------------|-----------------------|
| <ul> <li>Communication Manager</li> <li>Interface</li> </ul> | Switch Connections    |
| Switch Connections                                           | CM1627 Add Connection |
| Dial Plan                                                    | Connection Name       |

In the resulting screen enter the **Switch Password**, the Switch Password must be the same as configured **Section 5.1**. Default values may be accepted for the remaining fields. Click **Apply** to save changes.

| ▶ AE Services      | Connection Details - CM1627               |              |                  |
|--------------------|-------------------------------------------|--------------|------------------|
| Switch Connections | Switch Password                           |              | ]                |
| Dial Plan          | Confirm Switch Password                   |              | ]                |
| High Availability  | Msg Period                                | 30           | Minutes (1 - 72) |
| ▶ Licensing        | Provide AE Services certificate to switch |              |                  |
| ▶ Maintenance      | Secure H323 Connection                    |              |                  |
| ▶ Networking       | Processor Ethernet                        | $\checkmark$ |                  |
| ▹ Security         | Apply Cancel                              |              |                  |

From the **Switch Connections** screen, select the radio button for the recently added switch connection and select the **Edit CLAN IPs** button (not shown). In the resulting screen, enter the IP address of the procr as shown in **Section 5.10** that will be used for the AES connection and select the **Add Name or IP** button.

### 6.3. Administer TSAPI link

From the Application Enablement Services Management Console, navigate to AE Services  $\rightarrow$  TSAPI  $\rightarrow$  TSAPI Links. Select Add Link button as shown in the screen below.

| TSAPI Links |                       |
|-------------|-----------------------|
| Link        | Switch Connection     |
|             |                       |
| Add Link    | Edit Link Delete Link |

On the Add TSAPI Links screen, enter the following values:

- Link: Use the drop-down list to select an unused link number.
- Switch Connection: Choose the switch connection CM63VMPG, configured in Section 6.2 from the drop-down list.
- Switch CTI Link Number: Corresponding CTI link number configured in Section 5.1
- ASAI Link Version: This can be left at the default value
- Security: This can be left at the default value. The value Both was used in this test.

Once completed, select Apply Changes.

| ▼ AE Services                        |                              |
|--------------------------------------|------------------------------|
| > CVLAN                              | Add TSAPI Links              |
| > DLG                                | Link 2 V                     |
| > DMCC                               | Switch Connection CM1627     |
| ▶ SMS                                | Switch CTI Link Number 2 💌   |
| ▼ TSAPI                              | ASAI Link Version 7 🗸        |
| TSAPI Links                          | Security Both                |
| <ul> <li>TSAPI Properties</li> </ul> | Apply Changes Cancel Changes |
| ▶ TWS                                |                              |

Another screen appears for confirmation of the changes. Choose **Apply**.

| Apply Changes to Link                                                                                                    |
|----------------------------------------------------------------------------------------------------|
| Warning! Are you sure you want to apply the changes?<br>These changes can only take effect when the TSAPI server restarts.<br>Please use the Maintenance -> Service Controller page to restart the TSAPI server. |
| Apply Cancel                                                                                                    |

The TSAPI Service must be restarted to effect the changes made in this section. From the Management Console menu, navigate to **Maintenance**  $\rightarrow$  **Service Controller**. On the Service Controller screen, tick the **TSAPI Service** and select **Restart Service**.

| Communication Manager | Service Controller                |                                    |
|-----------------------|-----------------------------------|------------------------------------|
| ► Licensing           | Service                           | Controller Status                  |
| ▼ Maintenance         | 🗖 ASAI Link Manager               | Running                            |
| Date Time/NTP Server  | DMCC Service                      | Running                            |
| Security Database     | 🗖 CVLAN Service                   | Running                            |
| Service Controller    | 🗖 DLG Service                     | Running                            |
| Server Data           | 🗖 Transport Layer Servic          | e Running                          |
| ,                     | 🗹 TSAPI Service                   | Running                            |
| Networking            |                                   |                                    |
| ▶ Security            | For status on actual services, pl | ease use <u>Status and Control</u> |
| ▶ Status              | Start Stop Restart                | Service Restart AE Server          |

## 6.4. Identify Tlinks

Navigate to **Security**  $\rightarrow$  **Security Database**  $\rightarrow$  **Tlinks**. Verify the value of the **Tlink Name**. This will be needed to configure Presence Suite in **Section 7.1**.

| ▶ AE Services                     |                              |
|-----------------------------------|------------------------------|
| Communication Manager             | Tlinks                       |
| High Availability                 | Tlink Name                   |
| ▶ Licensing                       | AVAYA#CM1627#CSTA#AES71678   |
| ▶ Maintenance                     | AVAYA#CM1627#CSTA-S#AES71678 |
| Networking                        | Delete Tlink                 |
| ▼ Security                        |                              |
| Account Management                |                              |
| Audit                             |                              |
| Certificate Management            |                              |
| Enterprise Directory              |                              |
| Host AA                           |                              |
| ▶ PAM                             |                              |
| Security Database                 |                              |
| Control                           |                              |
| CTI Users                         |                              |
| <ul> <li>Devices</li> </ul>       |                              |
| <ul> <li>Device Groups</li> </ul> |                              |
| Tlinks                            |                              |

### 6.5. Create Avaya CTI User

A User ID and password needs to be configured for the Inisoft server to communicate as a TSAPI client with the Application Enablement Services server. Navigate to the User Management  $\rightarrow$  User Admin screen then choose the Add User option (not shown). In the Add User screen shown below, enter the following values:

- User Id This will be used by the Inisoft Server in Section 7.1.
- Common Name and Surname Descriptive names need to be entered.
- User Password and Confirm Password CT User Select Yes from the drop-down menu.

| User Management   User Admin                                                                                                    | List All Users                                                                                                    |           |   |
|----------------------------------------------------------------------------------------------------|----------------------------------------------------------------------------------------------------|-----------|---|
| <ul> <li>AE Services</li> <li>Communication Manager</li> <li>Interface</li> </ul>                                                                                                    | Edit User                                                                                                    |           |   |
| High Availability                                                                                                    | * User Id                                                                                                    | syntelate | ] |
| ▶ Licensing                                                                                                    | * Common Name                                                                                                    | syntelate | ] |
| ▶ Maintenance                                                                                                    | * Surname                                                                                                    | syntelate | ] |
| ▶ Networking                                                                                                    | User Password                                                                                                    |           | ] |
| ▶ Security                                                                                                    | Confirm Password                                                                                                    |           | ] |
| ▶ Status                                                                                                    | Admin Note                                                                                                    |           | ] |
| <ul> <li>User Management</li> <li>Service Admin</li> <li>User Admin</li> <li>Add User</li> <li>Change User Password</li> <li>List All Users</li> <li>Modify Default Users</li> <li>Search Users</li> </ul> | Avaya Role<br>Business Category<br>Car License<br>CM Home<br>Css Home<br>CT User<br>Department Number<br>Display Name | None      |   |
| ▶ Utilities                                                                                                    | Employee Number                                                                                                    |           | ] |
| ▶ Help                                                                                                    | Employee Type                                                                                                    |           | ] |

Complete the process by choosing **Apply** at the bottom of the screen (not shown).

The next screen will show a message indicating that the user was created successfully (not shown).

### 6.6. Enable Unrestricted Access for CTI User

Navigate to the **CTI Users** screen by selecting **Security**  $\rightarrow$  **Security Database**  $\rightarrow$  **CTI Users**  $\rightarrow$  **List All Users** (not shown). Select the user that was created in **Section 6.5** and select the **Edit** option (not shown). The **Edit CTI User** screen appears. Check the **Unrestricted Access** box and click **Apply Changes** at the bottom of the screen.

| Security   Security Database   CT                                                                                          | I Users   List All Users                                        |                                                   |                                  |
|----------------------------------------------------------------------------------------------------|-----------------------------------------------------------------|---------------------------------------------------|----------------------------------|
| <ul> <li>AE Services</li> <li>Communication Manager<br/>Interface</li> <li>High Availability</li> <li>Licensing</li> </ul> | Edit CTI User<br>User Profile:                                  | User ID<br>Common Name<br>Worktop Name            | syntelate<br>syntelate<br>NONE ▼ |
| ▶ Maintenance                                                                                                    |                                                                 | Unrestricted Access                               |                                  |
| <ul> <li>Networking</li> <li>Security</li> </ul>                                                                           | Call and Device Control:                                        | Call Origination/Termination and Device Status    | None 🔻                           |
| Account Management     Audit                                                                                               | Call and Device Monitoring:                                     | Device Monitoring<br>Calls On A Device Monitoring | None v                           |
| Certificate Management     Enterprise Directory                                                                            |                                                                 | Call Monitoring                                   |                                  |
| <ul> <li>Host AA</li> <li>PAM</li> </ul>                                                                                   | Routing Control:           Apply Changes         Cancel Changes | Allow Routing on Listed Devices                   | None 👻                           |
| Security Database                                                                                                    |                                                                 |                                                   |                                  |

A screen (not shown) appears to confirm applied changes to CTI User, choose **Apply**. This CTI user should now be enabled.

### 6.7. Configure Devices

In order for Proactive Contact to perform Proactive Agent Blending, AE Services needs to be configured with the devices which are to be monitored. Click on **Security**  $\rightarrow$  **Security Database**  $\rightarrow$  **Devices** (not shown) next **Add Device** (not shown), enter the VDN extension number you created for the VDN administered in **Section 5.3** in this instance, VDN 8274000. Click on **Add Device** (not shown), the following screen will be displayed. Complete the fields as shown and click **Apply Changes** and click **Confirm** at the subsequent confirmation screen.

| Security   Security Database   Dev | ices        |                     |
|------------------------------------|-------------|---------------------|
|                                    |             |                     |
| ▶ AE Services                      |             |                     |
| Communication Manager<br>Interface | Edit Device |                     |
| High Availability                  | Device ID   | 8274000             |
| ▶ Licensing                        | Location    | CM27                |
| ▶ Maintenance                      | Device Type | VDN 👻               |
| ▶ Networking                       | Tlink Group | Any 👻               |
| ▼ Security                         | Apply Char  | nges Cancel Changes |
| Account Management                 |             |                     |

Perform the same for the Inbound VDN, in this case, VDN 8274001, as shown.

| Security   Security Database   Dev | vices       |                |
|------------------------------------|-------------|----------------|
|                                    |             |                |
| ▶ AE Services                      |             |                |
| Communication Manager Interface    | Edit Device |                |
| High Availability                  | Device ID   | 8274001        |
| ▶ Licensing                        | Location    | CM27           |
| Maintenance                        | Device Type | VDN 👻          |
| Networking                         | Tlink Group | Any 👻          |
| ▼ Security                         | Apply Char  | Cancel Changes |
| Account Management                 |             |                |

# 7. Configure Avaya Proactive Contact

This section provides the procedures for configuring Proactive Contact. The procedures include the following areas:

- Verify Avaya Proactive Contact Licensing
- Configure CTI
- Configure Avaya Proactive Contact with CTI for Agent Blending
- Configure master.cfg
- Configure number format
- Configure the calling list
- Configure Avaya Proactive Contact Administration Software

### 7.1. Verify Avaya Proactive Contact Licensing

Access the Web License Manager of the Avaya Proactive Contact, in this instance using the URL <u>https://10.10.16.91:52233/WebLM/</u>. The Web License Manager Screen is displayed; login using the appropriate credentials.

| AVAYA                     |          |
|---------------------------|----------|
| Web License Manager (Web) | LM v4.7) |
| Logon                     |          |
| User Name:                |          |
| Password:                 |          |
|                           | -        |

The Web License Manager screen below is displayed. Select Licensed products → Avaya\_Proactive\_Contact in the left pane, to display the Licensed Features screen in the right pane. Verify that there are sufficient licenses for each of the fields displayed:

| AVAYA                                        |                                                                                           |                                                                                                    | _        |                 |         |
|----------------------------------------------|-------------------------------------------------------------------------------------------|----------------------------------------------------------------------------------------------------|----------|-----------------|---------|
|                                              |                                                                                           |                                                                                                    | _        |                 |         |
| Install License                              | Avaya_Proactive_Contact - Rele                                                            | ase: 5 - SID: 116                                                                                                   | 18150 (  | Standard Licens | a File) |
| Licensed Products<br>Awaya Proactive Contact | You are here: Unersed products > Aveva                                                    | Proaction Contact                                                                                                   |          |                 |         |
| Uninstall Ucense<br>Change Password          |                                                                                           | You are here: Licensed products > Aveys_Provedive_Contact<br>License installed on: 20-May-2011 13:25:58 o'clock EDT |          |                 |         |
| Server Properties                            | View Peak Usage                                                                           |                                                                                                    |          |                 |         |
| »Manage Users<br>Logout                      | Licensed Features                                                                         |                                                                                                    |          |                 | L       |
|                                              | Feature<br>(Keyword)                                                                      | Expiration Date                                                                                                    | Licensed | Acquired        |         |
|                                              | Number of PBX Agents using Avaya CT<br>with predictive<br>(VALUE_APC_PREDICTIVECTIAGENTS) | permanent                                                                                                    | 100      | 0               |         |
|                                              | Number of telephone lines<br>(VALUE_APC_PHONELINES)                                       | permanent                                                                                                    | 100      | 0               |         |
|                                              | Number of Agents with Predictive<br>Dialing<br>(VALUE_APIC_PREDICTIVE_AGENTS)             | permanent                                                                                                    | 100      | 0               |         |
|                                              | Number of PBX Agents using Avaya CT<br>(VALUE_APC_TOTALCTIAGENTS)                         | permanent                                                                                                    | 100      | 0               |         |
|                                              | Number of Supervisor Workstations<br>(VALUE_APC_SUPERVISORS)                              | permanent                                                                                                    | 10       | 0               |         |
|                                              | Number of Agents<br>(VALUE_APC_TOTAL_AGENTS)                                              | permanent                                                                                                    | 100      | 0               |         |

## 7.2. Configure CTI

In order to establish the TSAPI link between Proactive Contact and Application Enablement Services Server, the relevant files were edited.From the Proactive Contact Telnet Session create a cti\_passwd.cfg file by doing the following:

• type cti\_passwd -s (s denotes the CTI Option).

When prompted for the password enter the password assigned to the CTI user configured earlier on the Application Enablement Services Server in **Section 6.5**, and hit return, re-enter as requested.

Navigate to the **/opt/avaya/pds/config/swif\_ct.cfg** file and change the parameters as shown follows.

```
SERVER:AVAYA#CM#CSTA-S#DEVCONAES61
LOGIN:syntelate
REASONCODE:1
PHANTOMNUMBERS:1850-1854
WORKMODE:AUTO_IN
AGENTANSWER:NO
PRIORITYCALL:NO
```

Notes: The Tlink and the Proactive Contact CTI username as configured in Section 6

Navigate to the **/opt/avaya/pds/config/** directory. Copy and rename the tslibrc file, by typing **cp tslibrc**. Edit **.tslibrc** with the IP Address of the Application Enablement Services Server, as shown.

```
[Telephony Servers]
; This is a list of the servers offering Telephony Services via TCP/IP.
; Either domain name or IP address may be used; default port number is 450
; The form is: host_name=port_number For example:
;
; tserver.mydomain.com=450
10.10.16.30
;
; This file should be copied to CONFIG directory as .tslibrc.
; See master.cfg for the directory name.
; This entry overrides the [Telephony Servers] section, if any.
```

For Agent Blending, copy the .tslibrc file to the **/opt/avaya/pab/config/** directory by entering the command **cp /opt/avaya/pab/config/.tslibrc /opt/avaya/pab/config/.tslibrc**. Navigate to **/opt/avaya/pds/config –** edit **opmon.cfg** as shown below:

CFGTIME:15 DIALBACK:1-15:15:1:: DIALBACKNUM:ALL

Edit **dgswitch.cfg** as shown below. The format used is based on the location of the ports in the PG230 Digital Switch; therefore Proactive Contact is configured with the same number of Inbound Ports as the number of inbound lines on the PG230 Digital Switch. The inbound ports configured on Proactive Contact correspond to the ports of the inbound trunk group configured on Communication Manager in **Section 5.6**; the same is true for Headset, Outbound and Transfer trunk ports.

```
# Headset Ports
H:1:361:1::#H:15:1:1-1-21-4-2
H:2:362:1::#H:15:1:1-1-21-4-3
H:3:363:1::#H:15:1:1-1-21-4-4
H:4:364:1::#H:15:1:1-1-21-4-5
H:5:365:1::#H:15:1:1-1-21-4-6
# Normal Outbound Trunks
N:1:366:1::#0:10:1:1-1-21-4-7
N:2:367:1::#0:10:1:1-1-21-4-8
N:3:368:1::#0:10:1:1-1-21-4-9
N:4:369:1::#0:10:1:1-1-21-4-10
N:5:370:1::#0:10:1:1-1-21-4-11
N:6:371:1::#0:10:1:1-1-21-4-12
N:7:372:1::#0:10:1:1-1-21-4-13
N:8:373:1::#0:10:1:1-1-21-4-14
N:9:374:1::#0:10:1:1-1-21-4-15
N:10:375:1::#0:10:1:1-1-21-4-16
# Normal Inbound Trunks
N:11:377:1::#I:11:1:1-1-21-4-18
N:12:378:1::#I:11:1:1-1-21-4-19
N:13:379:1::#I:11:1:1-1-21-4-20
N:14:380:1::#I:11:1:1-1-21-4-21
N:15:381:1::#I:11:1:1-1-21-4-22
# Transfer-thru Trunks
T:1:12:1::#T:12:1:1-1-21-4-1
```

Edit only the last 4 lines of **voicemsg.cfg**, this file refers to the announcements recorded on the PG230.

```
250:greeting:1027:Female:Folder4:Voice:Message27
251:inbound:1028:Female:Folder4:Voice:Message28
252:outbound:1029:Female:Folder4:Voice:Message29
253:notLoggedIn:1030:Female:Folder4:Voice:Message30
```

Navigate to the **/opt/avaya/pds/scripts** directory and copy the telephny\_sp.spt file to the telephny.spt file using the command **cp telephny\_hd.spt telephny.spt**. This file defines Hard Dialer specific parameters.

Navigate to the **/opt/avaya/pds/shell**/ directory and edit the **pdscontrol** file. This script starts the agent binary during pds\_stop/start. Normally it is set to **agent -d** which starts the agent binary as a daemon. Make the following change to this line in the script for the purposes of Proactive Agent Blending.

agent -m -d

# 7.3. Configure Avaya Proactive Contact with CTI for Agent Blending

From the Proactive Contact Telnet Session create a cti\_passwd.cfg file by entering the following Type **cti\_passwd -b** (b denotes the blend). When prompted for the password enter the password assigned to the CTI user configured earlier in **Section 6.5**.

Navigate to the **/opt/avaya/pab/config/** directory. Copy and rename the **ctirc.cvct** file, by typing **cp ctirc.cvct ctirc1**. Edit **ctirc1** as shown below.

```
**********
# LAST REVISION $Date: 2002/02/20 16:24:55 $
********
# The only configurable line is the 14th line after the comments (third from
# the bottom). There are five fields in this line:
# Field 1: TLINK
# Field 2: Login name for CVCT (run "cti passwd -b" to setup the encrypted
password)
# Field 3: Application Name (PDS)
# Field 4: TS2 - This is the library version that we used. Do no change.
0
                         # CVCT CEP (switch type)
0x11
                         # CEP CHGSVR
0x2015A
                         # Supported Events
                         # Stats and Counts (No MIS for Aspect)
0
0
                         # Appear and Vanish (No LM for Aspect)
0
                         # Agent Available, Login, Logout
0
                         # per-outstanding-move (N/A for Aspect)
0
                         # seconds added to LM (N/A for Aspect)
0
                         # seconds added to LC (N/A for Aspect)
Port SupId SupPass
NotUsed
AVAYA#CM#CSTA-S#DEVCONAES61:pc5hd:PDS:TS2
chqsvr
cep pway
```

Copy and rename the CBA\_procs.example file, type **cp CBA\_procs.example CBA\_procs** and edit **CBA\_procs** as shown below:

```
|Max Wait|Max Wait|Max Wait|Max Wait|Kill
#
#
                  | Before | Before | Before | Cfg-
# Process|Startup|Shutdown|Shutdown| Abort | SIGTERM| SIGKILL|Only
#
 Type | Order | Order | Message| Message| Signal | Signal |Mode
# NOTE - Startup Order and Shutdown Order MUST start at the value one(1) and
     increment WITHOUT any sequence gaps
#
PROCESS CONTROL
SOE| 1 | 5 | -1 | -1 | -1 | 25 | 0
USR| 2 | 4 | -1 | -1 | 21 | 24 | 0
CTI 3 3 11 15 24 35 1
ACD| 4 | 2 | 0 | 5 | 10 | 11 | 1
MSC| 5 | 1 | -1 | -1 | -1 | 25 | 0
******
# Process | Host | Path | Binary | Parameters
# Type | Name | | Name |
#______
PROCESS INSTANCE
USR|devconhd|/opt/avaya/pab/bin/|cbauser|1
CTI|devconhd|/opt/avaya/pab/bin/|cti|1
ACD|devconhd|/opt/avaya/pab/bin/|acdmon|1 nocancel min asa 2sec gen rel
MSC|devconhd|/opt/avaya/pab/scripts/|acdsnap_mon|
```

Copy and rename the CBA\_cfg.example file, type **cp CBA\_cfg.example CBA\_cfg** and press Enter. This establishes the Application, PBX and Gateway IDs used by Agent Blending.

Proactive Contact needs to be configured with the inbound VDN to be monitored and the acquire VDN for acquiring agents in order to handle calls from the outbound job. The Proactive Contact name for a VDN is Domain. Configured in **/opt/avaya/pab/config/dom\_group.data** – this defines an outbound only Domain Group called NORTH\_USA, an IB (inbound) Domain called 8274002, with specific reference to VDN 8274002, and a TEAM (acquire) Domain called 8274000 with specific reference to VDN 8274000. Both of these Domain have a Domain Group ID of NORTH\_USA.

```
*VERSION | 1
# Domain Group Record Layout - To Create a new domain group copy the template
    below and replace all field holders with appropriate values.
#
#
   NOTE - All fields that retain their place holder values(TR,TT,etc)
#
          will be assumed to be empty.
  NOTE - Line breaks may happen between any fields but not within a field
#
  NOTE - Do not change lower case field holders
#
#
   WARNING - Remove the "#" comment field indicator to activate the template
#
#
# TEMPLATE
#
 _____
# *DG | DG NM | dg id | RTI | CM | MAAS | SC | DSL | MSL |
  AUT | MAO | TR | TT | ACWT | MQR | afi | rti |
#
 _____
#
                                             _____
_ _
#
# Description of fields within a Domain Group
         _____
#
# *
      - Start Of New Record { MUST be in first column of record}
      - Domain Group Record Key { Always DG}
# DG
# DG NM - Domain Group Name {Descriptive name use by UI to specify a domain}
# dg id - Domain Group ID { FILLED IN BY SYSTEM}
# RTI - Time Interval (hours)
# CM
      - Control Method {ASA-Avg.Spd Answered, SL-Sevice Lvl,OB ONLY-
Outbound}
# MAAS - [Target] Average Speed to Answer (seconds)
# SC
       - Service Criterion (seconds)
# DSL - Desired Service Level (%)
# MSL - Abatement Service Level (%)
# AUT - Traffic Intensity Threshold (%)
# MAO - Minimum # of Agents on Outbound (# agents)
# TR - Initial Traffic Rate (calls/second)
# TT - Minimum Talk Time (seconds)
# ACWT - Minimum After Call Work Time (seconds)
# MQR
       - Minimum Queued for Release (OB ONLY groups)
# afi
       - Acquisitions From Inbound { FILLED IN BY SYSTEM }
# rti - Releases To Inbound { FILLED IN BY SYSTEM }
#
*DG | NORTH_USA | 1 | RTI | OB_ONLY | MAAS | SC |
     DSL | MSL | AUT | MAO | TR | TT |
     ACWT | 0 | afi | rti |
```

```
# Domain Record Layout - To Create a new domain copy the template below
#
   and replace all field holders with appropriate values.
#
   NOTE - All notes/warnings from domain group field still apply.
#
# TEMPLATE
# *DM | DM ADRS | DM EXT | DG NM | dg id | AP ID | PBX ID | GW ID | DM TYP |
#
# Description of fields within a Domain
# ------
# * - Start Of New Record {MUST be in first column of record}
      - Domain Record Keyword {Always DM}
# DM
#
# DM ADRS- Domain Address
# DM EXT - Domain Phone Number
# DG NM - Domain Group Name {Descriptive name use by UI to specify a D.G.}
                Use TRANS if defining a floating transient domain.
#
# dq id - Domain Group ID {FILLED IN BY SYSTEM}
# AP ID - PDS ID
# PBX ID - PBX ID
# GW_ID - Gateway ID
# DM TYP - Domain Type -- one of:
#
                 IB - Inbound,
#
                 TRANS - Transient Acquire,
                 TEAM - Team Acquire,
#
#
                     OV FLOW - Overflow
#
*DM | 8274000 | 8274000 | NORTH_USA | 1 | 1 | 1 |
    1 | TEAM |
*DM | 8274002 | 8274002 | NORTH USA | 1 | 1 | 1 |
    1 | IB |
```

Edit **ACD.cfg** – This file contains the Communication Manager feature access codes for ACD login and logout s noted in Section 5.5 and also specifies the **TESTMODE**, configured as shown below:

TESTMODE:OFF DELAYTIME:5 LOGIN:\*40 LOGOUT:\*41

Edit **acd\_ext.cfg** – This file contains the Communication Manager extension number which Proactive Contact Agents and ACD Agents will be logging in, as show below, extension **8271001** is the extension onto which agents are logged into in this case:

1:8271001

Agent Blending is a feature add-on for Proactive Contact. Ensure that PDS is stopped and as root, enter the command **menu install** which will run a script. When prompted Select option 2. For **Value added products**, and then 2 again for **Install Predictive Agent Blend** and follow the instructions prompted on screen as shown below:

Have you stopped PDS processes: y Following AES servers are configured: 10.10.16.30 Do you want to add another AES server: n CTI password seems to be already set in /opt/avaya/pab/config/cti passwd.cfg Do you wish to change the CTI password? n AES LINK set to AVAYA#CM#CSTA-S#DEVCONAES61 Do you want to change it now?: n AES USER set to pc5hd Do you want to change it now?: n Do you wish to configure Domains now?: n Do you wish to change number of users that can be acquired for outbound calling now?: n Now we'll install ACD extensions Enter **q** to quit When prompted, press any key to continue. Enter 0 to exit, and 0 again

## 7.4. Configure master.cfg

Amendments to the **master.cfg** file, located in /opt/avaya/pds/etc were made as follows.

```
CALL BLENDING:YES
DBKGROUP:15,1,1
DBSERVERIP:10.10.16.91
IICB HOST: devconhd
INBNDSYS: YES
LINEASSIGN: REG, O=1-10; INB, I=11-15
NAMESERVICEHOST: devconhd
OPERATORS:5
OPLIMIT: I=5, O=5, B=5, P=5, M=5
PORTS:15
PRIMARY: YES
SWITCHNAME: switch1
SWITCHTESTMODE:NO
SWITCHTYPE:DIGITAL
VISUAL CPA:YES
WEBLMURL: http://10.10.16.91,8080/WebLM/LicenseServer:
```

Note: INBNDSYS was set to YES for the purposes of Inisoft testing.

### 7.5. Configure Number Format

The **phonefmt.cfg** file located in **/opt/avaya/pds/config** contains details of how Proactive Contact needs to manipulate numbers in the calling list in order to successfully place calls. The last line in the file is configured as follows:

STD\_TO\_DIALFMT:\*:ALLTYPES:10:8230003::

In this instance, of the digits dialed, 10 are deleted and the digits 8230003 are inserted.

# 7.6. Configure Calling List

Proactive Contact is delivered with default calling lists. The author assumes an inbound and outbound calling list is created using Proactive Contact Editor. The administration of calling lists is outside of the scope of this document.

## 7.7. Configure Avaya Proactive Contact Administration Software

In order for the Proactive Contact Editor application to communicate with the Proactive Contact Server, the PC on which it resides must be configured.

#### 7.7.1. Configure Windows Host File

Edit **%WINDIR%**\system32\drivers\etc\hosts to include the hostname and IP address of the Proactive Contact Server, as follows:

10.10.16.91 devconhd

#### 7.7.2. Check Avaya Proactive Contact Services

Ensure all necessary services are running on the Proactive Contact Server. The following commands start, check and stop the three services. The services must be stopped and started in the order shown. All services must be started before proceeding.

start\_db start\_mts start\_pds check\_db check\_mts check\_pds stop\_pds stop\_mts stop\_db

#### 7.7.3. Configure Avaya Proactive Contact Administration Software

Double click on the Health Manager icon on the desktop. The screen below will be presented; complete it as shown with the Proactive Contact IP address and hostname.

| Configurator          |                                                                                     |   |
|-----------------------|-------------------------------------------------------------------------------------|---|
|                       | Primary Dialer, Email Server and the<br>ails.Please re-run the Health Monitor after |   |
| Primary Proactive Cor | ntact Details                                                                       | - |
| Name:                 | devconhd                                                                            | 1 |
| IP Address:           | 10 . 10 . 16 . 91                                                                   | 1 |
|                       |                                                                                     |   |
| Use primary server    | for email and database                                                              |   |
| Email Server Details- |                                                                                     | _ |
| Name:                 | devconhd                                                                            |   |
| IP Address:           | 10 . 10 . 16 . 91                                                                   | 1 |
| Database Server Det   | ails                                                                                |   |
| Name:                 | devconhd                                                                            | 1 |
| IP Address:           | 10 . 10 . 16 . 91                                                                   | 1 |
|                       | DK Cancel                                                                           |   |

It is now possible to log in to the Health Manager with the **sysadm** login credentials. Close Health Manager and double click on the Editor icon on the desktop. Log in with the **sysadm** login credentials.

#### 7.7.4. Configure Native Voice and Data Transfer Parameters (NVDT)

NVDT is the feature used when transferring caller details from the outbound job to the inbound job. In this instance, an agent logged into the inbound job will receive the account number as well as the voice path. These parameters are configured in the calling list, as shown below. In the left hand pane click Calling Lists  $\rightarrow$  Calling Lists right click on list4 and select Calling List Details.

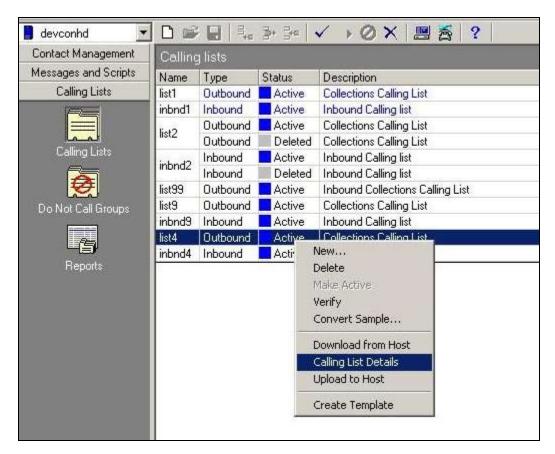

| Contact Management   | Calling | q lists: Acti | ve list4 |                                  | Features Calling List Dictionary        |             |
|----------------------|---------|---------------|----------|----------------------------------|-----------------------------------------|-------------|
| Messages and Scripts | Name    | Туре          | Status   | Description                      | Name                                    | Details     |
| Calling Lists        | list1   | Outbound      | Active   | Collections Calling List         | 🖃 General                               |             |
|                      | inbnd1  | Inbound       | Active   | Inbound Calling list             | Number of phone fields                  | 2           |
|                      | list2   | Outbound      | Active   | Collections Calling List         | List is part of Do Not Call group       |             |
| المصما               | list2   | Outbound      | Deleted  | Collections Calling List         | 🖃 Post Update                           |             |
| Calling Lists        | inbnd2  | Inbound       | Active   | Inbound Calling list             | Number of phones to update              | 2           |
|                      | inona2  | Inbound       | Deleted  | Inbound Calling list             | Number of call attempts to keep         | 5           |
| <b>Ø</b>             | list99  | Outbound      | Active   | Inbound Collections Calling List | Maintain history of attempts            | Keep initia |
| Do Not Call Groups   | list9   | Outbound      | Active   | Collections Calling List         | Update record codes                     | 2,3,11,13   |
|                      | inbnd9  | Inbound       | Active   | Inbound Calling list             | 🖃 Infinite Job                          |             |
|                      | list4   | Outbound      | Active   | Collections Calling List         | Key for removing duplicate records      |             |
|                      | inbnd4  | Inbound       | Active   | Inbound Calling list             | Key for indexing records                |             |
| Reports              |         |               |          |                                  | Key for indexing Do Not Call processing |             |
|                      |         |               |          |                                  | - E LATELIST                            |             |
|                      |         |               |          |                                  | Match compcodes                         |             |
|                      |         |               |          |                                  | E Sort newly downloaded records         |             |
|                      |         |               |          |                                  | Key for sorting                         |             |
|                      |         |               |          |                                  | 🖃 Campaign Update                       |             |
|                      |         |               |          |                                  | 🛄 🖂 Update Mode                         |             |
|                      |         |               |          |                                  | Native Voice and Data Transfer          |             |
|                      |         |               |          |                                  | Sales Verification                      | 2           |

Click to place a tick in the field to enable NVDT (Native Voice and Data Transfer).

Click on the **Calling List Dictionary** tab, and click to place a tick in the **NVDT** column next to **ACCTNUM**, ensure the **LENGTH** field is set to **25** and save (not shown) when completed.

| Contact Management   | Calling | glists Acti | ve list4 |                                  | Featurer | aling List Dictionary |             |      |     |         |
|----------------------|---------|-------------|----------|----------------------------------|----------|-----------------------|-------------|------|-----|---------|
| Messages and Scripts | Name    | Type        | Status   | Description                      | Field    | Data Type Length      | Description | NVDT | RSM | Lateist |
| Calling Lists        | list1   | Outbound    | Active   | Collections Calling List         | ACETNUM  |                       | ACC         | 1    |     | 2       |
| (F=)                 | inbndf  | Inbound     | Active   | Inbound Calling list             | BALANCE  | Cuttency 20           | BALANCE     | 1    | 0   |         |
|                      | kit2    | Outound     | Active   | Collections Calling List         | TOTALDUE | Duttency 10           | TOTAL       |      |     |         |
| لمما                 | 1912    | Outound     | Deleted  | Collections Calling List         | NAMET    | Character 25          | NAME        | 0    | 0   | 0       |
| Calling Lists        | inhn@   | Inbound     | Active   | Inbound Calling list             | NAME2    | Character 25          | I NAME      | 0    | 0   |         |
| 0                    | range   | Inbound     | Deleted  | Inbound Calling list             | aty      | Character 25          | i City      |      |     |         |
| 10 A                 | list99  | Outbound    | Active   | Inbound Collections Calling List | STATE    | Character 3           | State       | 0    | G   | 10      |
| Do Not Call Groups   | ket9    | Outound     | Active   | Collections Calling List         | ZIPCODE. | Numeric 5             | ZIPCODE.    |      |     |         |
|                      | inbrid9 | Inbound     | Active   | Inbound Calling list             | PHONE1   | Character 12          | HOME        |      | 0   |         |
| 100                  | fist4   | Outound     | Active   | Collections Calling List         | PHONE2   | Character 12          | BUSINESS    |      |     |         |
|                      | inbrid4 | Inbound     | Active   | Inbound Calling list             | COMMENT1 | Character 60          | COMMENT     |      | 0   | 0       |
| Reports              |         |             |          |                                  | AGENT    | Chatacter 8           | AGENT ID    |      | 0   | 1       |

The same needs to be performed for the **inbnd4** list. Right click on **inbnd4** and select **Calling List Details**.

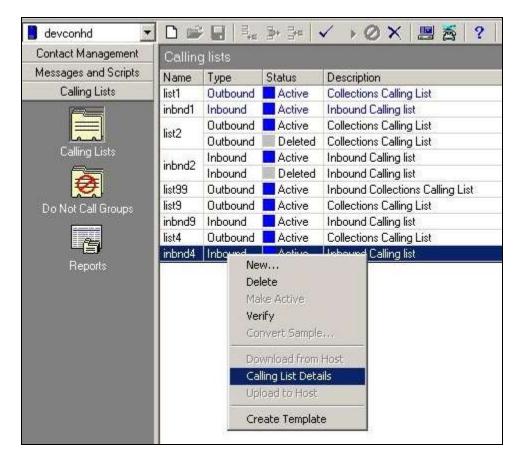

Click to place a tick in the column next to **ACCTNUM**, and ensure the **LENGTH** field is set to **25**. Save when completed (not shown).

| Contact Management   | Calling | g lists: Acti | ive inbnd4 |                                  | Calling List Di | ctionary  |                    |      |
|----------------------|---------|---------------|------------|----------------------------------|-----------------|-----------|--------------------|------|
| Messages and Scripts | Name    | Туре          | Status     | Description                      | Field           |           | Length Description | NVDT |
| Calling Lists        | list1   | Outbound      | Active     | Collections Calling List         | ACCTNUM         | Character | 25 Account         |      |
|                      | inbnd1  | Inbound       | Active     | Inbound Calling list             | AGENT           | Character | 8 Agent ID         |      |
|                      | list2   | Outbound      | Active     | Collections Calling List         | DTE             | Date      | 10 System date     |      |
| المصل                | listz   | Outbound      | Deleted    | Collections Calling List         | TME             | Time      | 8 System time      |      |
| Calling Lists        | inbnd2  | Inbound       | Active     | Inbound Calling list             | CODE            | Character | 3 System           |      |
| <b>Ø</b>             | Indhaz  | Inbound       | Deleted    | Inbound Calling list             | 10              |           |                    |      |
| €                    | list99  | Outbound      | Active     | Inbound Collections Calling List |                 |           |                    |      |
| Do Not Call Groups   | list9   | Outbound      | Active     | Collections Calling List         |                 |           |                    |      |
|                      | inbnd9  | Inbound       | Active     | Inbound Calling list             |                 |           |                    |      |
|                      | list4   | Outbound      | Active     | Collections Calling List         |                 |           |                    |      |
| Reports              | inbnd4  | Inbound       | Active     | Inbound Calling list             |                 |           |                    |      |

#### 7.7.5. Configure Strategy

Assuming that strategy **phone1** and calling list **list4** (as specified in the previous section), are being used, configure editor as shown below and click verify. Ensure verification is successful.

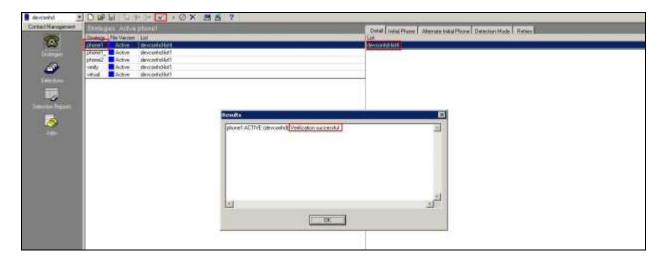

### 7.7.6. Configure Selections

Click **Selections**, select **all4**, and calling **list4**, click verify ✓ and ensure verification is successful.

| wat Weapowed | Selectors Action and                                                                                                    | <b>周舌</b> ?                                                                             | Second Property                                                    | Treatment Frances (Treat) Store |
|--------------|----------------------------------------------------------------------------------------------------|-----------------------------------------------------------------------------------------|--------------------------------------------------------------------|---------------------------------|
| 8            | Selector: File Version   List<br>al Active devocation   Active<br>Active devocation   Active<br>Peeding devocation   Active<br>Active devocation   Active<br>Active devocation   Active   Active |                                                                                         | Setting<br>Unit<br>Spraw Taxa Zame<br>Selection Type<br>Unit Field | View<br>documente hat           |
|              |                                                                                                    | Show ACTAC (de-carbd) Verication recentify<br>add ACTAC (de-carbd) Verication recentify |                                                                    |                                 |
|              |                                                                                                    | 2                                                                                       |                                                                    | 년<br>1                          |

Click **Run**, and ensure that the **Results** pop-up screen shows some records in the **Records Selected** field.

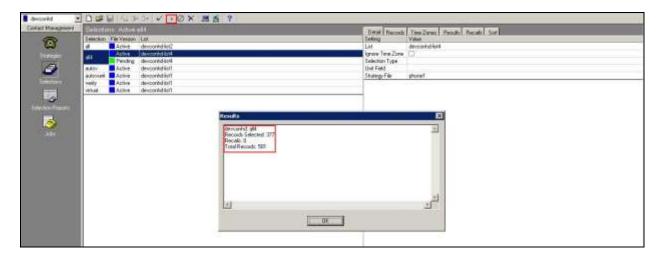

#### 7.7.7. Configure Outbound Job

Click **Jobs**, select **outbnd2** and configure as shown below:

| Contact Management                                                                                              | Jobs A  |           | id.          |                   |                  |         | Leten dot                                                                    |                                                                                                    |
|----------------------------------------------------------------------------------------------------|---------|-----------|--------------|-------------------|------------------|---------|------------------------------------------------------------------------------|----------------------------------------------------------------------------------------------------|
| æ                                                                                                    | Job .   | Job type  | File Version | Outbound kit      | Inboardiat       | Stetus  | Selfing                                                                      | Value                                                                                                    |
| 0                                                                                                    | Slend   | Blend     | Aceve        | devconhd-left     | devcorhd edind?  | Stopped | E Basic                                                                      | English                                                                                                    |
| Stateper                                                                                                    | inkndl  | Inbound   | Active       |                   | devconhd-inbrid4 | Stapped | Job description                                                              | generic                                                                                                    |
|                                                                                                    | intend? | Inbound   | Active       |                   | devcorhd-intmd2  | Stopped | Tagged trunk to-trunk transfer data                                          | Charles .                                                                                                    |
| 9                                                                                                    | menaged | Managed   | Active       | devconhd-larit    |                  | Stopped | Percentage complete of job to trigger callel of link job                     | 0                                                                                                    |
|                                                                                                    | outind  | Dutbound  |              | devconhd-lat4     |                  | Stopped | Line typebil for use on job                                                  | REG                                                                                                    |
|                                                                                                    | Subnd2  | Dutbound  |              | devoorhd-list&    |                  | Skidped | E artiest start true                                                         | 08:00                                                                                                    |
|                                                                                                    | vesty   | Dultourid |              | devoorhd light    |                  | Skaped  | Latest stop line                                                             | 23:00                                                                                                    |
| -0                                                                                                    | vitaal  | Virtual   | Active       | devectorhid-list1 |                  | Stopped | Calling party number (ANI)                                                   |                                                                                                    |
|                                                                                                    |         |           |              |                   |                  |         | Caling party number (ANI) by record                                          |                                                                                                    |
| election Paperts                                                                                                |         |           |              |                   |                  |         | Require unit ID for agent login                                              | O                                                                                                    |
|                                                                                                    |         |           |              |                   |                  |         | Transaction completion code(s)                                               | 93                                                                                                    |
|                                                                                                    |         |           |              |                   |                  |         | E Call Pacing                                                                | 100.00                                                                                                    |
| Jeter                                                                                                    |         |           |              |                   |                  |         | Call Pacing Method                                                           | Expert Calling Ratio                                                                                                    |
|                                                                                                    |         |           |              |                   |                  |         | Expert calling units                                                         | W0                                                                                                    |
|                                                                                                    |         |           |              |                   |                  |         | Inite/hit site                                                               | 50                                                                                                    |
|                                                                                                    |         |           |              |                   |                  |         | Meanum hit sate                                                              | 20                                                                                                    |
|                                                                                                    |         |           |              |                   |                  |         | Cell Phone Campaign Call Program (valid values 1-4, 0 for regular campaigns) |                                                                                                    |
|                                                                                                    |         |           |              |                   |                  |         | E Files                                                                      |                                                                                                    |
|                                                                                                    |         |           |              |                   |                  |         | Outourd calling list                                                         | devoarindiket4                                                                                                    |
|                                                                                                    |         |           |              |                   |                  |         | Record selection life name                                                   | 484                                                                                                    |
|                                                                                                    |         |           |              |                   |                  |         | Outbound screen(in)                                                          | bit!                                                                                                    |
|                                                                                                    |         |           |              |                   |                  |         | Agent keys deletion like name                                                | ag cnuff                                                                                                    |
|                                                                                                    |         |           |              |                   |                  |         | Do Not Call group name                                                       | DNC                                                                                                    |
|                                                                                                    |         |           |              |                   |                  |         | Name of next job to link to                                                  |                                                                                                    |
|                                                                                                    |         |           |              |                   |                  |         | Name of inbound job to transfer calls to                                     | ribridi                                                                                                    |
|                                                                                                    |         |           |              |                   |                  |         | E Interactive Voice Ensponse                                                 | and the second second se |
|                                                                                                    |         |           |              |                   |                  |         | Allow fr/Fi agents on job                                                    | 0                                                                                                    |
|                                                                                                    |         |           |              |                   |                  |         | IVR dentiler                                                                 |                                                                                                    |
|                                                                                                    |         |           |              |                   |                  |         | Initial scept to run on the MR                                               |                                                                                                    |
|                                                                                                    |         |           |              |                   |                  |         | Scipt to run on the NR                                                       |                                                                                                    |
| Internet forme internet                                                                                         | 1       |           |              |                   |                  |         | P Job Type                                                                   |                                                                                                    |
| CalingLists                                                                                                    |         |           |              |                   |                  |         | Transaction verification job                                                 | 0                                                                                                    |
| the second second second second second second second second second second second second second second second se |         |           |              |                   |                  |         | Punjob without agents                                                        | 10                                                                                                    |
| Agent Kays                                                                                                    |         |           |              |                   |                  |         | Punick with DFCDM                                                            | <b>B</b>                                                                                                    |
| Schedule                                                                                                    |         |           |              |                   |                  |         | Start Choose have salver                                                     | Eutoner begins to speak                                                                                                    |
| Completion Codes                                                                                                |         |           |              |                   |                  |         | E Labels                                                                     | entries orders to those                                                                                                    |
| anpagn Tenplates                                                                                                |         |           |              |                   |                  |         | Script label to use for making call                                          | mat1_F                                                                                                    |
| Agent Job List                                                                                                  | 1       |           |              |                   |                  |         | Main data processing lebel                                                   | generic                                                                                                    |

Note: Name of inbound job to transfer calls to field is set to inbnd1

Continued from previous screenshot.

| - Labels                                                      |         |
|---------------------------------------------------------------|---------|
| Script label to use for making call                           | wait1_f |
| Main data processing label                                    | generic |
| Script label to use OFCOM                                     |         |
| 🗉 Managed Dialing                                             |         |
| Managed (preview) dialing                                     |         |
| Allow agents to cancel call in preview mode                   |         |
| Time limit (seconds) for preview                              | 10      |
| Display empty record at preview                               |         |
| Allow dialing from deleted record                             |         |
| Method for record search at preview (LIS, HASH, NONE)         | NONE    |
| Key field for LIS record search                               |         |
| Outbound Processing                                           |         |
| Shutdown job when no more calls remain                        |         |
| Make alternate phone lowest priority in selecting next record |         |
| Order calling of records by time zone                         |         |
| VDN needed by the CTI Dialer only                             |         |
| Post Processing                                               |         |
| Automatically start Update mode on customer hang-up           |         |
| 🗉 Quota Settings                                              |         |
| Quota setting (completion code,quota)                         |         |
| Quota settings file name                                      |         |
| Save quota setting when the job ends                          |         |
| ∃ Recall                                                      |         |
| Recall reschedule interval (minutes)                          | 10      |
| Recall notification time (minutes)                            | 2       |
| Number of recall attempts                                     | 2       |
| Auto assign recall from Infinite job to agents on another job |         |
| Name of the job to get agent for recall                       |         |
| E Service Level                                               |         |
| Desired service level (percentage)                            |         |
| Time to connect tolerance (seconds)                           |         |
| Ofcom Timer                                                   | 2       |
| ∃ Wait Queues                                                 |         |
| Total wait delay (seconds)                                    | 90      |
| Number of message to play while on hold awaiting transfer     |         |

Click verify 🖌 and ensure verification completes successfully.

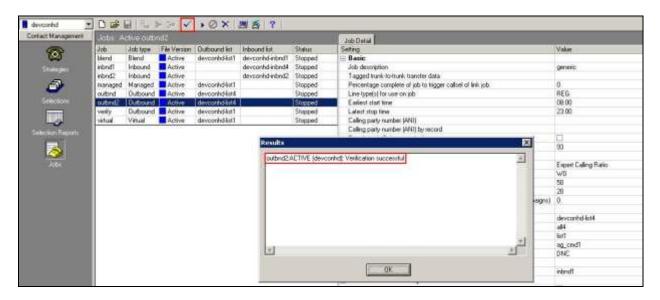

#### Click run **•** to start the job.

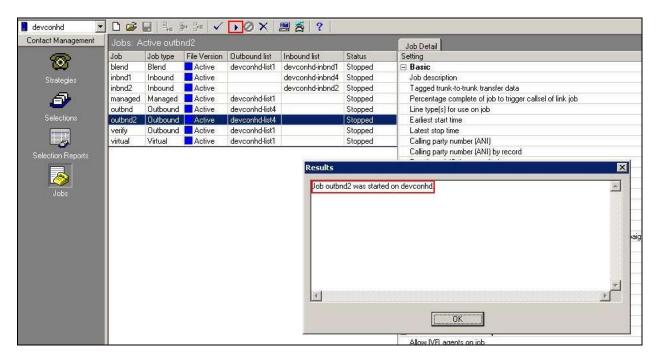

The outbound job is now running, and Proactive Contact will be initiating outbound calls to Proactive Contact Agents, once logged in. In this instance, synTelate Agent is used to log in both the Proactive Contact Agent, and the Communication Manager as an ACD Agent.

#### 7.7.8. Configure Inbound Job

Click **Jobs** in the left pane, select **inbnd4** and set the **inbound calling list** field as configured in **Section 7.7.4**.

| devconhd 💌                                                                                                    | 001                                      | d 5. 3     |              | >0X                     | 36?                |          |                                                           |                   |
|----------------------------------------------------------------------------------------------------|------------------------------------------|------------|--------------|-------------------------|--------------------|----------|-----------------------------------------------------------|-------------------|
| Contact Management                                                                                             | Jobs. Ad                                 |            | di 🛛         | 107                     |                    |          | Job Denil                                                 |                   |
| 6                                                                                                    | 100                                      | Job tape - | File Vention | Duboundisz              | Indound list       | Status   | Setting                                                   | Value             |
| 1                                                                                                    | blend                                    | Blend      | Active       | devoonhd-list1          | devconind-inbnd1   | Stopped  | E Basic                                                   |                   |
| Skalegers                                                                                                    | mbnd1                                    | Inbound    | Active       | Contraction Contraction | devcontrid-intend4 | Stopped  | Job description                                           | Inibound Only Job |
|                                                                                                    | rtn@                                     | Inbound    | Active       |                         | devconhd-inbnd2    | Stopped  | Line type(a) for use on job                               | INB               |
| 9                                                                                                    | managed                                  | Managed    | Active       | devcored-latT           |                    | Stopped  | Earliest start live                                       | 08.01             |
| The second second second second second second second second second second second second second second second s | outbrid                                  | Outbound   | Active       | devoonhd-list4          |                    | Stopped  | Latest stop time                                          | 23.59             |
| Selectors                                                                                                    | outbrid2                                 | Outbound   | Adive        | devoonhd-list4          |                    | Running  | Transaction completion code(s)                            | 90                |
| (man)                                                                                                    | verity                                   | Outbound   | Active       | devconhd-list1          |                    | Stopped  | E Files                                                   |                   |
| -0                                                                                                    | vatual                                   | Virtual    | Active       | devconhd-list1          |                    | Stopped  | Inbound calling lid                                       | devconhd-inbnd4   |
| Selector: Preparty                                                                                             | 1.1.1.1.1.1.1.1.1.1.1.1.1.1.1.1.1.1.1.1. | 111110-00  | 120210-02    | 10.1000.000             |                    | 120/2211 | indourid acceer(a)                                        | nandi             |
|                                                                                                    |                                          |            |              |                         |                    |          | Agent keye definition file name                           | ag_cnd1           |
|                                                                                                    |                                          |            |              |                         |                    |          | Name of next job to link to                               |                   |
| <u>a</u>                                                                                                    |                                          |            |              |                         |                    |          | E Inbound Processing                                      |                   |
| 1000                                                                                                    |                                          |            |              |                         |                    |          | Activate inbound lines at logon                           |                   |
|                                                                                                    |                                          |            |              |                         |                    |          | Service inbound call immediately                          | 0                 |
|                                                                                                    |                                          |            |              |                         |                    |          | Percent of cals in gueue to inbound agents                | 100               |
|                                                                                                    |                                          |            |              |                         |                    |          | Maximum time call can spend in wait gueue (seconds)       | 15                |
|                                                                                                    |                                          |            |              |                         |                    |          | Adow IVR agents on job                                    |                   |
|                                                                                                    |                                          |            |              |                         |                    |          | MR identifier                                             |                   |
|                                                                                                    |                                          |            |              |                         |                    |          | Initial script to run on the MR                           |                   |
|                                                                                                    |                                          |            |              |                         |                    |          | Script to run on the MR                                   |                   |
|                                                                                                    |                                          |            |              |                         |                    |          | 🗉 Job Type                                                |                   |
|                                                                                                    |                                          |            |              |                         |                    |          | Pool job for IVFI agents                                  |                   |
|                                                                                                    |                                          |            |              |                         |                    |          | Run job without agents                                    | 13                |
|                                                                                                    |                                          |            |              |                         |                    |          | E Labels                                                  |                   |
|                                                                                                    |                                          |            |              |                         |                    |          | Scipi label to use for answering call                     | no_mead           |
|                                                                                                    |                                          |            |              |                         |                    |          | Main data processing label                                | genesic           |
|                                                                                                    |                                          |            |              |                         |                    |          | Script label to use for transferring to wait gueue        | wabder_t          |
|                                                                                                    |                                          |            |              |                         |                    |          | E Post Processing                                         | 10000             |
|                                                                                                    |                                          |            |              |                         |                    |          | Automatically start Update node on customer hang-up       | 123               |
|                                                                                                    |                                          |            |              |                         |                    |          | E Service Level                                           |                   |
| Resnages and Scripts                                                                                           |                                          |            |              |                         |                    |          | Desired service level (percentage)                        | 99.0              |
| ColingLists                                                                                                    | 1                                        |            |              |                         |                    |          | Time to connect tolerance (seconds)                       | 1                 |
| Apent Keye                                                                                                    |                                          |            |              |                         |                    |          | E Wait Queues                                             |                   |
|                                                                                                    |                                          |            |              |                         |                    |          | Inbound wait queue limit (seconds)                        | 60                |
| Schedule                                                                                                    |                                          |            |              |                         |                    |          | Number of message to play while on hold awaiting transfer |                   |

Click verify  $\checkmark$  and ensure verification completes successfully.

| Active inbro                                                                                                    | d1                                                 |                                                                                                    |                                                                                                    |                                                                                                    | Job Detail                                                                                                    |
|----------------------------------------------------------------------------------------------------|----------------------------------------------------|----------------------------------------------------------------------------------------------------|----------------------------------------------------------------------------------------------------|----------------------------------------------------------------------------------------------------|----------------------------------------------------------------------------------------------------|
| Job type                                                                                                    | File Version                                       | Outbound list                                                                                                    | Inbound list                                                                                                    | Status                                                                                                    | Setting                                                                                                    |
| Blend                                                                                                    | Active                                             | devconhd-list1                                                                                                    | devconhd-inbnd1                                                                                                    | Stopped                                                                                                    | 🖃 Basic                                                                                                    |
| Inbound                                                                                                    | Active                                             |                                                                                                    | devconhd-inbnd4                                                                                                    | Stopped                                                                                                    | Job description                                                                                                    |
| Inbound                                                                                                    | Active                                             |                                                                                                    | devconhd-inbnd2                                                                                                    | Stopped                                                                                                    | Line type(s) for use on job                                                                                                    |
| Managed                                                                                                    |                                                    |                                                                                                    |                                                                                                    |                                                                                                    | Earliest start time                                                                                                    |
| and the second second sec | A DOTATION OF THE OWNER OF THE OWNER               |                                                                                                    |                                                                                                    | Stopped                                                                                                    | Latest stop time                                                                                                    |
|                                                                                                    |                                                    |                                                                                                    |                                                                                                    | Running                                                                                                    | Transaction completion code(s)                                                                                                    |
|                                                                                                    |                                                    |                                                                                                    |                                                                                                    |                                                                                                    | □ Files                                                                                                    |
| Virtual                                                                                                    | Active                                             | devconhd-list1                                                                                                    |                                                                                                    | Stopped                                                                                                    | Inbound calling list                                                                                                    |
|                                                                                                    |                                                    |                                                                                                    |                                                                                                    |                                                                                                    | Inbound screen(s)                                                                                                    |
|                                                                                                    |                                                    |                                                                                                    |                                                                                                    |                                                                                                    |                                                                                                    |
|                                                                                                    |                                                    |                                                                                                    | 4                                                                                                    |                                                                                                    |                                                                                                    |
|                                                                                                    | Blend<br>Inbound<br>Inbound<br>Managed<br>Outbound | Blend         Active           Inbound         Active           Inbound         Active           Managed         Active           Outbound         Active           Outbound         Active           Outbound         Active           Outbound         Active | Blend         Active         devconhd-list1           Inbound         Active         Inbound         Active           Managed         Active         devconhd-list1           Outbound         Active         devconhd-list2           Outbound         Active         devconhd-list4           Outbound         Active         devconhd-list4           Outbound         Active         devconhd-list4 | Blend     Active     devconhd-list1     devconhd-inbnd1       Inbound     Active     devconhd-inbnd4       Inbound     Active     devconhd-list1       Managed     Active     devconhd-list1       Outbound     Active     devconhd-list1       Outbound     Active     devconhd-list4       Outbound     Active     devconhd-list4       Outbound     Active     devconhd-list1       Vitual     Active     devconhd-list1 | Blend         Active         devconhd-list1         devconhd-inbnd1         Stopped           Inbound         Active         devconhd-inbnd4         Stopped           Inbound         Active         devconhd-inbnd4         Stopped           Managed         Active         devconhd-list1         Stopped           Outbound         Active         devconhd-list4         Stopped           Outbound         Active         devconhd-list4         Running           Outbound         Active         devconhd-list1         Stopped           Virtual         Active         devconhd-list1         Stopped |

Solution & Interoperability Test Lab Application Notes ©2016 Avaya Inc. All Rights Reserved. 51 of 70 PC511HDSyntel

# Click to start the job.

| Job       Job type       File Version       Dutbound list       Inbound list       Staus       Setting         blend       Blend       Active       devconhd-list1       devconhd-inbnd1       Stopped       Dab description         inbnd1       Inbound       Active       devconhd-list1       devconhd-list1       Job description         inbnd2       Inbound       Active       devconhd-list1       Stopped       Line type(s) for use on job         managed       Managed       Active       devconhd-list4       Stopped       Latest stop time         outbnd2       Outbound       Active       devconhd-list4       Running       Transaction completion code(s)         verity       Outbound       Active       devconhd-list1       Stopped       Files         virtual       Virtual       Active       devconhd-list1       Stopped       Inbound calling list         verity       Outbound       Active       devconhd-list1       Stopped       Inbound calling list         verity       Outbound       Active       devconhd-list1       Stopped       Inbound calling list         verity       Outbound       Active       devconhd-list1       Stopped       Inbound calling list         Inbound       Inbound       <                                                                                                    | Jobs: A | ctive inbro | 11                  |                |                 |         | Job Detail           |
|----------------------------------------------------------------------------------------------------|---------|-------------|---------------------|----------------|-----------------|---------|----------------------|
| Inbod1     Inbound     Active     devconhd-inbnd4     Stopped       inbnd2     Inbound     Active     devconhd-inbnd2     Stopped       outbnd1     Outbound     Active     devconhd-ist1     Stopped       outbnd2     Outbound     Active     devconhd-ist4     Stopped       outbnd2     Outbound     Active     devconhd-ist4     Stopped       outbnd2     Outbound     Active     devconhd-ist4     Stopped       verity     Outbound     Active     devconhd-ist1     Stopped       verity     Outbound     Active     devconhd-ist1     Stopped       virtual     Virtual     Active     devconhd-ist1     Stopped                                                                                                    | Job     | Job type    | File Version        | Outbound list  | Inbound list    | Status  | Setting              |
| inbnd2       Inbound       Active       devconhd-inshd2       Stopped       Line type(s) for use on job         outbnd       Active       devconhd-list1       Stopped       Latest stap time         outbnd2       Outbound       Active       devconhd-list4       Stopped       Latest stop time         outbnd2       Outbound       Active       devconhd-list4       Running       Transaction completion code(s)         verify       Outbound       Active       devconhd-list1       Stopped       Files         virtual       Virtual       Active       devconhd-list1       Stopped       Inbound calling list         virtual       Virtual       Active       devconhd-list1       Stopped       Inbound calling list         Virtual       Virtual       Active       devconhd-list1       Stopped       Inbound calling list         Virtual       Virtual       Active       devconhd-list1       Stopped       Inbound calling list         Virtual       Virtual       Active       devconhd-list1       Stopped       Inbound calling list         Virtual       Virtual       Active       devconhd-list1       Stopped       Inbound calling list         Virtual       Virtual       Virtual       Active       devconhd-list1 </td <td>blend</td> <td>Blend</td> <td>Active</td> <td>devconhd-list1</td> <td></td> <td></td> <td>🖂 Basic</td> | blend   | Blend       | Active              | devconhd-list1 |                 |         | 🖂 Basic              |
| managed       Active       devconhd-list1       Stopped       Earliest start time         outbnd       Outbound       Active       devconhd-list4       Stopped       Latest stop time         outbnd2       Outbound       Active       devconhd-list4       Running       Transaction completion code(s)         verity       Outbound       Active       devconhd-list1       Stopped       Files         virtual       Virtual       Active       devconhd-list1       Stopped       Inbound calling list         linbound screen(s)       Inbound screen(s)       Inbound screen(s)       Inbound screen(s)                                                                                                    |         | Inbound     |                     |                |                 | Stopped |                      |
| outbnd       Outbound       Active       devconhd-list4       Stopped       Latest stop time         outbnd2       Outbound       Active       devconhd-list4       Running       Transaction completion code(s)         verify       Outbound       Active       devconhd-list1       Stopped       Files         vitual       Vitual       Active       devconhd-list1       Stopped       Inbound calling list         Inbound screen(s)       Inbound screen(s)       Inbound screen(s)       Inbound screen(s)                                                                                                    | inbnd2  |             | Carl Service        |                | devconhd-inbnd2 | Stopped |                      |
| outbnd2       Outbound       Active       devconhd-list4       Running       Transaction completion code(s)         verify       Outbound       Active       devconhd-list1       Stopped       Files         virtual       Virtual       Active       devconhd-list1       Stopped       Inbound calling list         Inbound       Inbound       Control       Inbound calling list       Inbound calling list         Inbound       Inbound       Control       Inbound calling list       Inbound calling list                                                                                                    | managed | Managed     | Active              | devconhd-list1 |                 | Stopped | Earliest start time  |
| verify       Outbound       Active       devconhd-list1       Stopped       Files         virtual       Virtual       Active       devconhd-list1       Stopped       Inbound calling list         Inbound screen(s)       Inbound screen(s)       Inbound screen(s)       Inbound screen(s)         Iob inbnd1 was started on devconhd.       Iob inbnd1 was started on devconhd.       Iob inbnd1                                                                                                    |         |             |                     | devconhd-list4 |                 | Stopped |                      |
| vitual     Vitual     Active     devconhd-list1     Stopped     Inbound calling list       Inbound screen(s)     Inbound screen(s)                                                                                                    |         |             | Carl and the second |                |                 | Running |                      |
| Inbound screen(s)<br>Results<br>Job inbnd1 was started on devconhd.                                                                                                    |         |             |                     |                |                 |         |                      |
| Results  Pob inbnd1 was started on devconhd.                                                                                                    | virtual | Virtual     | Active              | devconhd-list1 |                 | Stopped | Inbound calling list |
| Job inbnd1 was started on devconhd.                                                                                                    |         |             |                     |                |                 | 0.0365  | Inbound screen(s)    |
|                                                                                                    |         |             |                     |                |                 |         |                      |
|                                                                                                    |         |             |                     |                | x               |         | ŪK                   |

If the job fails to run as expected, ensure the job file within the **/opt/avaya/pds/job/** directory has the following parameters set.

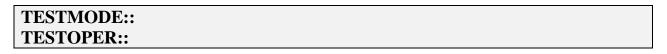

# 8. Configure Inisoft synTelate Designer

This section provides the procedures for configuring synTelate Designer. The procedures include the following areas:

- Administer Moagent32.ini
- Launch Designer
- Administer campaigns
- Administer scripts and screens
- Administer CTI

#### 8.1. Administer Moagent32.ini

From the PC running Designer, navigate to the C:\WINDOWS\system32 directory to locate the Moagent32.ini file, amend this file with the Proactive Contact IP address as servername and set UseDIIDbs=0.

```
[logon]
servername = 10.10.16.91
[ConfigSettings]
UseDllDbs=0
```

#### 8.2. Launch Designer

From the PC running Designer, select Start  $\rightarrow$  Programs  $\rightarrow$  synTelate  $\rightarrow$  synTelate Designer to display the Welcome - synTelate screen (not shown). Select the Designer tab (not shown). From the top menu, select the Home tab. Click New and select Wizard  $\rightarrow$  Dialler Wizard from the drop-down list to create a new campaign.

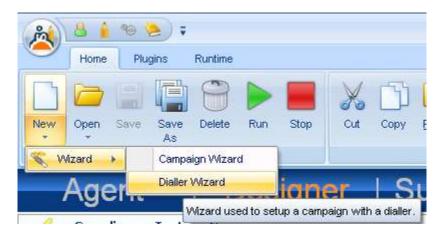

#### 8.3. Administer campaigns

On Step 1 of 6 screen configure as follows:

| Database * | Name *                      |  |
|------------|-----------------------------|--|
| synRun     | Compliance_Testing_Campaign |  |
| Password * | Description                 |  |
| ****       |                             |  |
| Start Date |                             |  |
| 12/05/2011 | ~                           |  |
| End Date   | Notes                       |  |
| 11/05/2012 | ×                           |  |

**Click** on the arrow pointing **right above**, the **Avaya PCS Login** screen is displayed. Enter the credentials for the Proactive Contact supervisor and click on the green tick.

| in 🔀   |
|--------|
| sysadm |
| *****  |
|        |

On Step 2 of 6 screen select the proper values for Call List and Job Name. Retain the default value for Client Status Table, and select the proper Job Type.

| Ҟ Campaign Wizard with Avaya Proactive Contac                                       | t 🗖 🗖 🗖      |
|-------------------------------------------------------------------------------------|--------------|
| Step 2 of 6 - Choose Data Source<br>Please specify the data source for the campaign |              |
| Call List *                                                                         |              |
| list2                                                                               | Job Type     |
| Job Name *                                                                          | C Inbound    |
| outbnd2: 💌 🚥                                                                        | Outbound     |
| Client Status Table *                                                               | Incoming DDI |
| outbnd2                                                                             |              |
| Additional Jobs                                                                     |              |
|                                                                                     |              |
|                                                                                     |              |
|                                                                                     |              |
|                                                                                     |              |
|                                                                                     |              |

Configure **Step 3 of 6** screen as below:

| Ҟ Campaign Wizard with Avaya Proactive Contact                                                                                                   |    |
|----------------------------------------------------------------------------------------------------|----|
| Step 3 of 6 - Database Behaviour<br>Please specify the desired behaviour of the Client Status Table record in the database when a call is popped | 1. |
| Client Record                                                                                                    |    |
| Create New Save To Database<br>Create a new record in the Client Status Table for each PCS call                                                  |    |
| C Match Existing On Field                                                                                                    |    |
|                                                                                                    |    |
|                                                                                                    |    |

The **Step 4 of 6** screen is displayed.

| Ҟ Campaign Wizard with Avay                                                                                                    | a Proactive Contact                                                      |       |
|----------------------------------------------------------------------------------------------------|--------------------------------------------------------------------------|-------|
| Step 4 of 6 - Dialler Field Map<br>Please specify which fields from the dia                                                                                          | <b>pings</b><br>ler will be mapped to fields in the Client Status Table. |       |
| Available Fields                                                                                                    | Selected Fields                                                          |       |
| ACCTNUM<br>BALANCE<br>CITY<br>COMMENT1<br>FINOPER<br>FRTHDATE1<br>FRTHTIME1<br>NAME<br>NAME1<br>NAME2<br>PHONE1<br>PHONE2<br>STATE<br>SVJCODE<br>TOTALDUE<br>ZIPCODE |                                                                          |       |
|                                                                                                    |                                                                          | ← → 🛇 |

| Click on the double arrow highlighted below to select all fields | 5. |
|------------------------------------------------------------------|----|
|------------------------------------------------------------------|----|

| Ҟ Campaign Wizard with Avaya                                                      | Proactive Contact                                                                                           |                                                                        |
|-----------------------------------------------------------------------------------|----------------------------------------------------------------------------------------------------|------------------------------------------------------------------------|
| Step 4 of 6 - Dialler Field Mappi<br>Please specify which fields from the dialler | <b>ngs</b><br><sup>,</sup> will be mapped to fields in the Client Status                                    | Table.                                                                 |
| Available Fields                                                                  | Selec                                                                                                    | cted Fields                                                            |
|                                                                                   | BAL<br>CIT<br>CO<br>FIN<br>FRT<br>FRT<br>NAM<br>NAM<br>NAM<br>NAM<br>NAM<br>NAM<br>NAM<br>NAM<br>NAM<br>NAM | MMENT1<br>OPER<br>HDATE1<br>HTIME1<br>4E<br>4E1<br>4E2<br>DNE1<br>DNE2 |
|                                                                                   |                                                                                                    |                                                                        |

The Step 5 of 6 screen is displayed, amend as required.

| Field Name | Call List Field | Туре     | Length | Decimals | Exists | Modified | Delete | ^ |
|------------|-----------------|----------|--------|----------|--------|----------|--------|---|
| ACCTNUM    | ACCTNUM         | varchar  | 25     | -        |        |          |        |   |
| BALANCE    | BALANCE         | numeric  | 20     | 4        |        |          |        | = |
| CITY       | CITY            | varchar  | 25     | -        |        |          |        |   |
| COMMENT1   | COMMENT1        | varchar  | 60     | -        |        |          |        |   |
| FINOPER    | FINOPER         | varchar  | 8      | -        |        |          |        |   |
| FRTHDATE1  | FRTHDATE1       | datetime | 10     | -        |        |          |        |   |
| FRTHTIME1  | FRTHTIME1       | datetime | 10     | -        |        |          |        |   |
| NAME       | NAME            | varchar  | 20     | -        |        |          |        |   |
| NAME1      | NAME1           | varchar  | 25     | -        |        |          |        | ~ |
|            |                 |          |        |          |        |          |        |   |

The **Step 6 of 6** screen is displayed shows the summary of the configuration. Click on the door icon highlighted to complete the Campaign Wizard.

| Ҟ Campaign Wizard with | Avaya Pro   | roactive Contact 📃 🗖 🔀                                                                                                    |
|------------------------|-------------|----------------------------------------------------------------------------------------------------|
|                        | 5.0         | of 6 - Summary<br>sure all details are correct. To alter details, navigate to the respective page.                                                                                                    |
|                        | Campaign E  | Details Data Source Database Behaviour Additional Jobs                                                                                                    |
|                        | Database    | synRun                                                                                                    |
|                        | Name [      | Compliance_Testing_Campaign CPGNo 88                                                                                                    |
|                        | Description | n 🗖                                                                                                    |
|                        | Notes       | <u>×</u>                                                                                                    |
| Ån uttolato"           | Start Date  | 12/05/2011      End Date 11/05/2012                                                                                                    |
|                        |             | Open Campaign Desktop                                                                                                    |
|                        |             | A Sector A Sector A Se |

#### 8.4. Administer scripts and screens

For the purposes of this compliance test, it is assumed that scripts and screens have already been created according to requirements. A sample screen is shown below.

|                       |                          | Running - synTolate                            | . a x    |
|-----------------------|--------------------------|------------------------------------------------|----------|
| Home                  |                          |                                                | ₩ = = ×  |
| Cut Copy              | lelete Undo Zaom Di<br>U | dev Dial / Answer / Hangup Hold / Receive Call |          |
| Good Afternoon        | Details                  |                                                |          |
| JOHN DOL              |                          | pliance Outbound 2 Test                        |          |
|                       | AcctNum                  | \$300292120986830                              |          |
|                       | Name                     | JOHN DOE JOHN DOE                              |          |
|                       | Address                  |                                                |          |
|                       |                          | 7401                                           |          |
|                       | Phone 1                  | 2032323423                                     |          |
|                       | Phone 2                  | 000000000                                      |          |
|                       | Comments                 | Complete Call (21) Set Recall                  |          |
| OUTBOUND : Home phone | - 2032323423             | Ready synTelate Server - Not                   | Required |

#### 8.5. Administer CTI

Select the **Supervisor** tab in synTelate Designer and click on **CTI Config**.

| 🖄 synTelate  | Supervisor    |                       |                        |  |
|--------------|---------------|-----------------------|------------------------|--|
| 2            | 008           |                       |                        |  |
| (CTI Config) | License Usage | Lookup Data<br>Editor | News Content<br>Wizard |  |

Click Add.

| ID | Name | Add   |
|----|------|-------|
|    |      | Edit  |
|    |      | Remov |
|    |      |       |

On Edit CTI Config Details screen shown below enter any descriptive string in the Name field and ensure the Pass Through Telephony Server is set to TSAPI based switch. Click OK.

| Edit CTI Config Details                                              |                                                     |
|----------------------------------------------------------------------|-----------------------------------------------------|
| Name<br>Avaya PC5 with PAB                                           | ID: 2                                               |
| Telephony Server                                                     |                                                     |
| Avaya PDS                                                            | <b>*</b>                                            |
| <ul> <li>Auto Login</li> <li>Enabled for undefined Agents</li> </ul> | External Prefix Extension Length<br>3<br>Ring Delay |
| Pass Through Telephony Server<br>TSAPI based switch                  |                                                     |
| T SALT Dased switch                                                  |                                                     |
|                                                                      | OK Cancel                                           |

# 9. Verification Steps

This section provides the tests that can be performed to verify proper configuration of synTelateagent to interoperate with Proactive Contact. Prior to verification, start an outbound job on Proactive Contact.

#### 9.1. Verify synTelate

From the PC running synTelate Agent, select Start  $\rightarrow$  Programs  $\rightarrow$  synTelate  $\rightarrow$  synTelate Agent. In the Select a CTI Config screen shown below select the CTI configured in Section 8.5

| Select a CTI Config                            |   |
|------------------------------------------------|---|
| Please select a Telephony Configuration to use |   |
| PCS 5.0                                        |   |
| PCS 5.0 Blend                                  | = |
| PCS 5.0                                        | _ |
| PCS 5.1 AutoLogin                              |   |
| PCS 5.1 Blend                                  |   |
| POM01                                          |   |
| POM03                                          | - |
| •                                              | • |
| <u>OK</u> <u>Cancel</u>                        |   |

The **Avaya PCS Login** screen is displayed. Enter a valid agent login and password for Proactive Contact, and the agent station/headset number detailed above.

| 🗖 Avaya PCS L           | ogin 📃 🗖 🔀 |
|-------------------------|------------|
| Server<br>Select Server | Default    |
| User Name<br>Password   | agent2     |
| Headset                 | 8270001    |
| ОК                      | Cancel     |

The synTelate splash screen is shown:

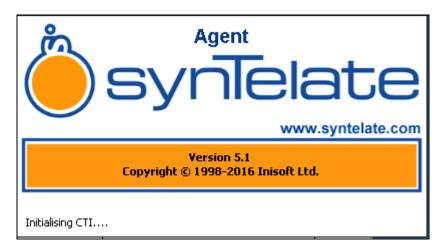

synTelate opens with welcome screen showing list of available jobs. Verify the active outbound job is displayed. Click **outbnd2** (not shown).

The Dialler Status box is displayed. Verify the values for Status and Job, as shown below.

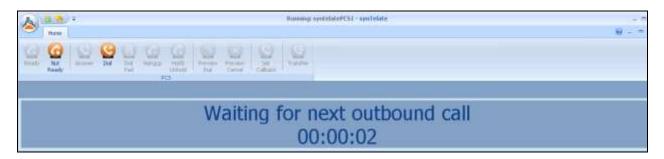

The **Running - synTelate** screen is displayed. When an outbound call is delivered to the agent, verify that the appropriate data screen is displayed and populated with values retrieved from the customer record, as shown below:

| A 4 3 1               |                     | Running - synTelate                                                                                                | - e x      |
|-----------------------|---------------------|----------------------------------------------------------------------------------------------------|------------|
| Home                  |                     |                                                                                                    | ₩ - * ×    |
| Out Copy Paste I      | Delete Undo Zoom D  | after Dial / Answer / Hangup Hold / Ready Redirect<br>May Complete Preview Cit Cit Cit Cit Cit Cit Cit Cit Cit Cit |            |
| Good Afternoon        | Details             |                                                                                                    |            |
| JOHN DOE              | -                   | pliance Outbound 2 Test                                                                                            |            |
| JONN DOC              | AcctNum             | 5300292120986830                                                                                                   |            |
|                       | Name                | JOHN DOE JOHN DOE                                                                                                  |            |
|                       | Address             | 7401                                                                                                    |            |
|                       | Phone 1             | 2032323423                                                                                                    |            |
|                       | Phone 2<br>Comments | 000000000                                                                                                    |            |
|                       |                     |                                                                                                    |            |
|                       |                     | Complete Call (21) Set Recall                                                                                      |            |
|                       |                     |                                                                                                    |            |
| OUTBOUND : Home phone | JI                  | Ready synTelate Server - No                                                                                        | t Required |

#### 9.2. Verify Avaya Aura® Communication Manager

The following steps can ensure that signaling group and trunk groups configured between Communication Manager and PG230 Digital Switch are in-service. From the Communication Manager SAT enter the command **status signaling-group 10** to verify that the signaling group for the 0001v2 DS1 board is **in-service**.

```
      status signaling-group 10

      STATUS SIGNALING GROUP

      Group ID: 10
      Active NCA-TSC Count: 0

      Group Type: isdn-pri
      Active CA-TSC Count: 0

      Signaling Type: facility associated signaling

      Group State: in-service

      Primary D-Channel

      Port: 01A0916
      Level 3 State: in-service

      Secondary D-Channel

      Port:
      Level 3 State: no-link
```

Enter the command status trunk 21 to verify that the headset trunk group 21 is in-service.

| status tr                        | runk 10                       |                                                                            |                              |  |  |  |  |  |
|----------------------------------|-------------------------------|----------------------------------------------------------------------------|------------------------------|--|--|--|--|--|
| TRUNK GROUP STATUS               |                               |                                                                            |                              |  |  |  |  |  |
| Member                           | Port                          | Service State                                                              | Mtce Connected Ports<br>Busy |  |  |  |  |  |
| 0021/002<br>0021/003<br>0021/004 | 001v202<br>001v203<br>001v204 | <pre>in-service/idle in-service/idle in-service/idle in-service/idle</pre> | no<br>no<br>no               |  |  |  |  |  |
| 0021/005                         | 001v205                       | in-service/idle                                                            | no                           |  |  |  |  |  |

Repeat the above test for other trunk groups configured on E1 trunk line between Communication Manager and PG230 Digital Switch.

## 9.3. Verify Avaya Proactive Contact

From Proactive Contact shell, type the command **jobmon** to verify agent is logged into the job outbnd2 and handling a call:

| [STANDARD]                                                                                                    | Taba (author                         | Summary      | tivity<br>Statistics                                       |        | [A       | LLID] |
|----------------------------------------------------------------------------------------------------|--------------------------------------|--------------|------------------------------------------------------------|--------|----------|-------|
| Agent Activity                                                                                                    |                                      | 10.43.09     | Current time: 10.56.11<br>Line Usage                       |        |          |       |
| - All<br>Logged in: 1<br>Assigned : 1<br>On Phone : 1                                                                   | 1 (<br>1                             |              | Outbound Lines<br>Demand :<br>Available :<br>Total Lines : | 1<br>9 | Avg<br>1 |       |
| Calling Activit                                                                                                    |                                      |              |                                                            |        |          |       |
| Outbound Phone<br>Records Selec<br>Phone Calls r<br>Cur/Run Hit F<br>Agent Connect<br>Queue<br>Recalls<br>Phone Calls F | cted:<br>nade:<br>Rate:<br>ts :<br>; | 34<br>20/5 % |                                                            |        |          |       |
| [ Job outbnd2 rea                                                                                                    | Job outbnd2 ready for calling ]      |              |                                                            |        |          |       |

## 9.4. Verify Avaya Aura® Application Enablement Services

On Application Enablement Services, verify the status of the TSAPI link by selecting Status  $\rightarrow$  Status and Control  $\rightarrow$  TSAPI Service Summary from the left pane. The TSAPI Link Details screen is displayed. Verify the Status is Talking for the TSAPI link administered in Section 6 as shown below.

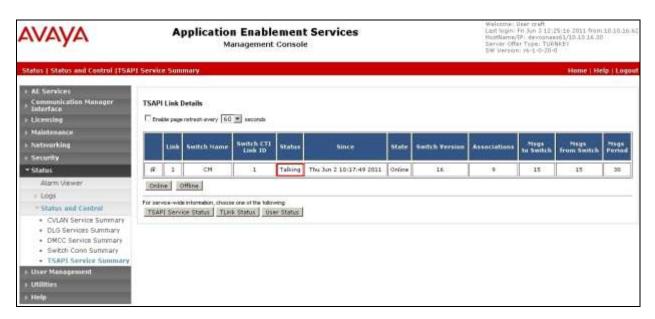

# 10. Conclusion

These Application Notes describe the configuration steps required for Inisoft synTelate to successfully interoperate with Avaya Proactive Contact with Avaya PG230 Digital Switch using agent blending. All feature test cases were completed successfully.

# 11. Additional References

This section references the product documentation relevant to these Application Notes.

- 1. *Administering Avaya Proactive Contact*, Release 5.1.1 April 2015, available at <u>http://support.avaya.com</u>.
- 2. synTelate v5.1 Training Manual 2015 Issue 01.doc available directly from synTelate support.

#### ©2016 Avaya Inc. All Rights Reserved.

Avaya and the Avaya Logo are trademarks of Avaya Inc. All trademarks identified by <sup>®</sup> and <sup>TM</sup> are registered trademarks or trademarks, respectively, of Avaya Inc. All other trademarks are the property of their respective owners. The information provided in these Application Notes is subject to change without notice. The configurations, technical data, and recommendations provided in these Application Notes are believed to be accurate and dependable, but are presented without express or implied warranty. Users are responsible for their application of any products specified in these Application Notes.

Please e-mail any questions or comments pertaining to these Application Notes along with the full title name and filename, located in the lower right corner, directly to the Avaya DevConnect Program at <u>devconnect@avaya.com</u>.